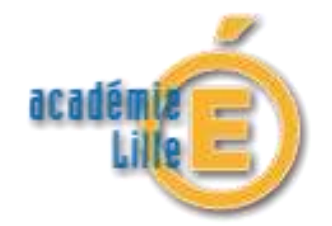

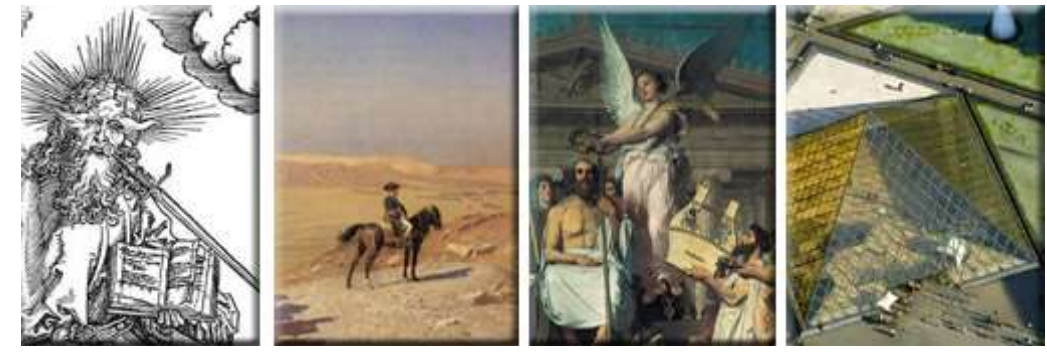

# **Les TRAVAUX ACADEMIQUES MUTUALISES HISTOIRE DES ARTS**

# **2013-2014**

Responsabilité pédagogique :

**Mme DALBERT Christine**, IA-IPR Histoire-Géographie en charge de l'enseignement de l'histoire des arts

**M. HENRY Stéphane**, IA-IPR Histoire-Géographie en charge de l'action TRAAM histoire des arts.

Référent TRAAM :

**M. LAMBERT Sébastien**, professeur au collège Jean Rostand de Marquise (62).

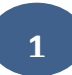

## <span id="page-1-0"></span>**SOMMAIRE DU DOSSIER TRAAM :**

- [Composition de l'équipe et organisation du travail sur l'année s](#page-2-0)colaire.
- Apports du numérique [: Bilan croisé des différents travaux.](#page-3-0)
- **Les propositions pédagogiques :**
	- **[Un parcours pluridisciplinaire autour des passions pour l'Antiquité au XIXème siècle pour](#page-5-0)  permettre aux élèves de 4ème l'écriture [collaborative d'une nouvelle fantastique.](#page-5-0)** (lettres classiques, lettres modernes, histoire) - **Clarisse EVRARD, Sébastien LAMBERT**
	- **[Un parcours culturel autour de DURER, un humaniste allemand \(lycée-seconde\)](#page-18-0)** (histoire, lettres, allemand, accompagnement personnalisé) - **Laurence DEGUNST**
	- **[Un projet annuel pluridisciplinaire](#page-29-0) en 3ème : Paris est-elle une ville moderne ?** (histoire, lettres modernes)- **Edith WALBRON-MAES, Séverine YVON et Véronique PLICHON**
	- **Une activité ludique pour la classe de 6ème [: Homère et la naissance d'une figure dans l'art](#page-40-0)**. (histoire, français) - **Sébastien LAMBERT**
	- **[Penser et construire les outils numériq](#page-49-0)ues pour l'Histoire des arts – Année 2 : [Utiliser l'application PIWIGO pour constituer des portfolios numériques](#page-49-0)**. (toutes les disciplines) - **Rémi KIRCHMEYER**

## <span id="page-2-0"></span>**COMPOSITION DE L'EQUIPE :**

**Mme Laurence DEGUNST** Professeure d'histoire-géographie au lycée Jean Bart de Dunkerque. **Mme Clarisse EVRARD** Professeure de lettres classiques au collège Jean Rostand de Marquise. **M Rémi KIRCHMEYER** Professeur d'arts plastiques au collège Jean Rostand de Marquise. **M Sébastien LAMBERT** Professeur d'histoire-géographie au collège Jean Rostand de Marquise. **Mme Séverine YVON** Professeure de lettres modernes au collège Jules Verne de Neuville-en-Ferrain. **Mme Véronique PLICHON** Collaboratrice DAFOP – Lille. **Mme Edith WALBRON-MAES** Professeure d'histoire-géographie au collège Jules Verne de Neuville-en-Ferrain.

## **ORGANISATION DU TRAVAIL SUR L'ANNEE en ACADEMIE:**

Deux réunions en présence dans les locaux de la **DANE (Délégation académique au numérique) à Lille** : -une réunion initiale s'est tenue début novembre 2013 : lancement des TRAAM, cadrage des travaux, définition d'axes transversaux de réflexion.

Echanges en distanciel entre les deux réunions.

-une réunion « finale » s'est déroulée fin mai : lecture des travaux et « écriture » chorale du bilan.

Travail en groupe pluridisciplinaire autour de trois pôles géographiques :

Une équipe à Marquise (62), une équipe à Neuville-en-Ferrain (59) et une équipe à Dunkerque (59).

## **ADRESSE DE PUBLICATION DES TRAVAUX ACADEMIQUES MUTUALISES :**

<span id="page-2-1"></span><http://histgeo.discipline.ac-lille.fr/numerique/traam>

#### <span id="page-3-0"></span>**LES APPORTS DU NUMERIQUE : bilan croisé des travaux :** ⁄ŀ

o **Mobiliser divers outils et ressources numériques pour mettre en œuvre un enseignement d'histoire des arts, fondé sur la lecture et l'analyse de tout type d'images : fixes, mobiles, immersives, interactives** … (capacités : lire et analyser l'image).

-**Le scénario « [Paris, ville moderne](#page-29-0) »** mobilise, notamment, les ressources visuelles et immersives du Google streetview. Ce module affichant des hyper-paysages facilite l'analyse de certains lieux. Il permet, parfois, d'appréhender les « arts de l'espace ».

-**Le scénario « [Durer](#page-18-0) »** a permis aux élèves de réaliser des « [images actives](http://images-actives.crdp-versailles.fr/) ». Ce logiciel développé par l'Académie de Versailles depuis 2011 rend possible la réalisation par les élèves d'images réactives au rendu « abouti ». La sélection d'un élément d'une ressource iconographique peut être isolée et légendée et aide ainsi à sa compréhension générale et à son analyse.

-**Le scénario « [Homère, une figure dans l'art](#page-40-0) »** mobilise des images interactives. Celles-ci réalisées avec photoshop (payant) ou [photofiltre](http://www.01net.com/telecharger/windows/Multimedia/photo_numerique/fiches/telecharger-21756.html) (logiciels de traitement d'images) permettent de focaliser l'attention des élèves (les plus jeunes !) sur un ou plusieurs éléments constitutifs d'une œuvre d'art. Ainsi l'utilisation de ces images interactives conduit à une analyse non exhaustive et plus aisée de l'œuvre…

-**L'utilisation de [Piwigo](http://fr.piwigo.org/)** par la communauté éducative permet la constitution de portfolios numériques. Cette application téléchargeable en ligne peut ainsi être utilisée pour centraliser et mutualiser les ressources iconographiques. L'implantation de l'application sur le serveur d'établissement peut s'avérer délicate : il est conseillé de prendre l'avis et le conseil d'une personneressource pour réaliser la procédure.

o **Encourager l'insertion du texte dans la démarche HDA ; Encourager l'écriture de façon ergonomique et facilitée avec le numérique, y compris dans sa dimension collaborative** (capacité : écrire).

Deux scénarios sont basés sur l'écriture et les arts du langage.

**-Le scénario « [nouvelle fantastique an XIXème siècle](#page-2-1) » a mis à profit l'utilisation d'outils collaboratifs d'écriture**. [Framapad,](http://framapad.org/) piratepad ou Etherpad sont des applications en ligne permettant la rédaction textuelle sous une forme collaborative. Plusieurs élèves peuvent ainsi coopérer à la réalisation d'un texte (une nouvelle dans un scénario, un texte argumentatif dans un autre…). Ces outils sont ludiques, séduisent les élèves et rendent la mise au travail plus aisée. Le côté collaboratif met en confiance les élèves plus faibles, en leur donnant le sentiment de produire plus facilement un texte abouti. Le professeur peut, sans cesse, et sans difficulté, apporter des conseils sur le pad et communiquer avec ses élèves. Malheureusement, ces outils présentent quelques insuffisances ou difficultés : ils ne sont pas sécurisés (n'importe qui pourrait trouver le « pad » d'un élève et le modifier, le supprimer) ; la mise en page est assez rudimentaire : il s'agit du « brouillon » préparatoire et non le « produit fini » que les élèves réalisent sur ceux-ci.

-**Le scénario « [Paris, ville moderne](#page-29-0) »** mobilise divers outils facilitant l'écriture par des élèves : des dictionnaires en ligne ([http://atilf.atilf.fr\)](http://atilf.atilf.fr/) et des applications de correction orthographique et grammaticale. [Scribens. fr,](http://scribens.fr/) notamment, est un correcteur qui met en évidence avec un code couleur les différents types d'erreur (grammaire, orthographe, typographie…). Les règles essentielles de français sont également rappelées.

### o **Vers le Parcours d'Education Artistique et Culturelle :**

Deux scénarios ébauchent des aspects du futur PEAC ou parcours d'Education artistique et culturelle :

-**Le scénario « [Dürer](#page-18-0) »** établit une articulation entre la rencontre avec l'œuvre, la découverte du lieu d'exposition et la pratique artistique. Il constitue un décloisonnement du travail scolaire en intégrant le partenariat avec une structure culturelle et un atelier ludique en lien avec la thématique de l'imprimerie.

-**Le scénario « [Nouvelle fantastique au XIXème siècle](#page-2-1) »** pourrait s'intégrer dans un axe transversal du PEAC : « Le musée, ses œuvres … Son histoire et celle de sa Collection ». En 6ème, les élèves visitent le lieu « illustrant » des périodes historiques étudiées (l'Antiquité). En 4ème, ils comprennent l'origine des œuvres, l'histoire de la Collection au XIXème siècle. Ainsi, on met en place un jeu sur les temporalités.

## **TRAAM 1 – [Revenir au sommaire](#page-1-0)**

<span id="page-5-0"></span>Un parcours pluridisciplinaire autour des « passions pour l'Antiquité au XIXème siècle », **pour permettre aux élèves l'écriture collaborative d'une nouvelle fantastique.**

Pour une lecture rapide : [Le projet](#page-6-0) – [La démarche](#page-9-0) – [Le bilan](#page-15-0) – [L'insertion dans le PEAC](#page-16-0)

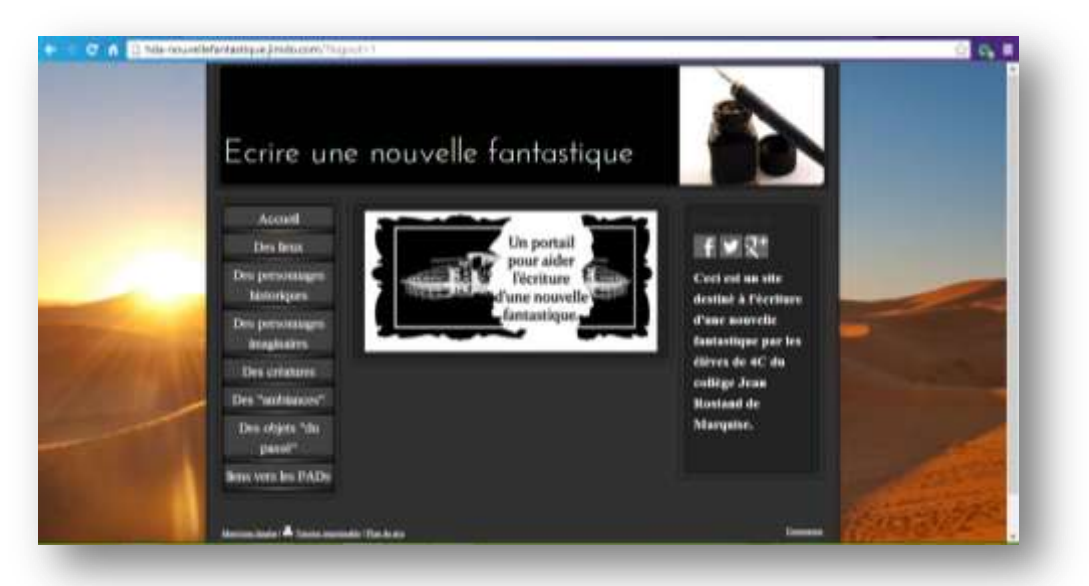

Une proposition pour **la classe de 4ème** de **Clarisse EVRARD et Sébastien LAMBERT**, Enseignants au collège J. Rostand de Marquise (62) pour le niveau de 4ème. Adresse de publication en ligne :<http://histgeo.discipline.ac-lille.fr/formations/traam>

Disciplines associées : lettres classiques, lettres modernes et histoire. (Éventuellement le documentaliste du CDI).

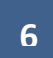

#### **En Lettres classiques :**

**Chapitre « Sur les traces de la ville engloutie, vie, mort et renaissance de Pompéi »** Les influences des découvertes archéologiques dans l'histoire des arts aux XVIIIème et XIXème siècles (œuvres picturales, textuelles…)

#### **En Français :**

**Chapitre: « lire une nouvelle fantastique ».** - Découvrir le goût de l'antique au XIXème siècle (arts décoratifs, cabinets de curiosités) - Étudier l'influence de l'anticomanie sur le genre fantastique en littérature (GAUTIER *Le pied de la momie* et *Arria Marcella*, MERIMEE *La Vénus d'Ille*…évoquant trois « univers » de l'anticomanie : Égypte, Grèce, Rome)

#### antiques. **Quels prolongements possibles ?**

#### **En Education musicale :**

VERDI et « AIDA ». Un opéra à sujet antique, dont MARIETTE fit les décors et costumes. Une œuvre emblématique d'un contexte culturel.

+ L'influence dans les arts des thèmes et formes

#### **D'autres expressions possibles de l'anticomanie :**

( en anecdote aux élèves) -le théâtre ? Le théâtre d'Orange au XIXème s -les arts du quotidien ? -les exhibitions ? (ex démaillotage de momies) - l'anglais ? (le cabinet de Sir John Soane)

## <span id="page-6-0"></span> **Une « vue d'ensemble » du projet …. et ses prolongements possibles.**

**«** *Des passions pour l'antiquité au XIXème siècle* **»**

#### **En Histoire :**

**Chapitre concernant « La Révolution et l'Empire »** -L« Expédition d'Egypte », un des actes « fondateurs » de l'Egyptomanie.

(notamment grâce aux œuvres de Charles BALZAC, PICOT et au témoin Dominique-Vivant DENON).

**Chapitre « L'Evolution politique de la France ».** -L'Antiquité « instrumentalisée » : propagande politique et références antiques (ex : Napoléon  $1<sup>er</sup>$  / Napoléon III, œuvre de CABASSON).

-La passion pour l'antiquité des notables de Boulogne sur Mer au XIXème siècle (legs MARIETTE, achat des collections DENON, PANCKOUCKE …)

#### **Capacités transversales :**

Lire l'image, lire l'œuvre d'art.

Distinguer les dimensions historiques et artistiques d'une œuvre. Contextualiser. Croiser/rapprocher des œuvres dans des arts différents. Rechercher/ se documenter / Ecrire (collaborativement)

#### **Travail (principal) des élèves :**

L'écriture d'un recueil de nouvelles fantastiques, contextualisées au XIXème siècle, et en lien avec la passion pour l'Antiquité : écriture collaborative en groupe grâce au numérique.

Par groupe de 2/3 – écriture à partir d'un canevas et le choix de paramètres (« l'univers » mental, le contexte, les lieux, les personnages).

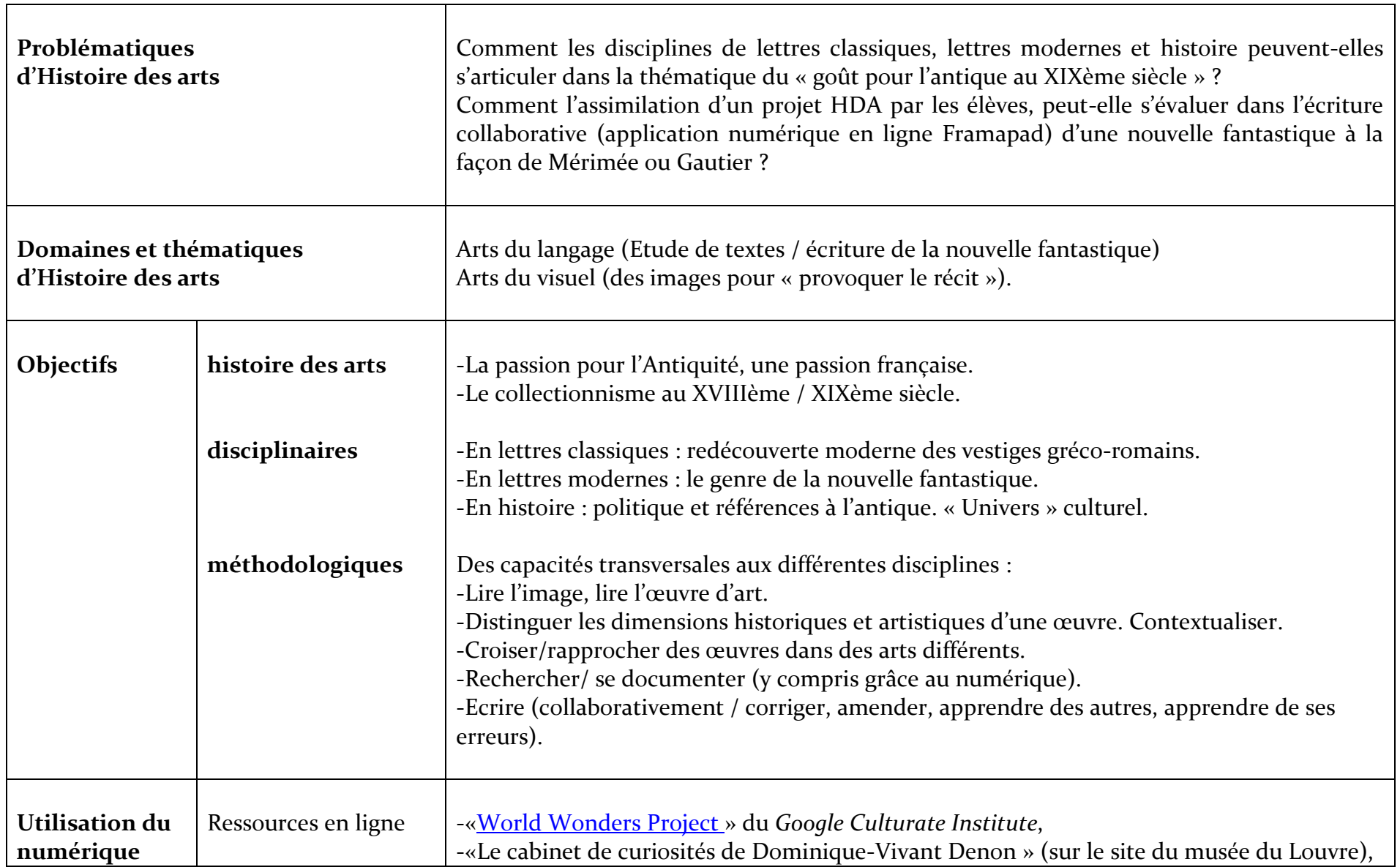

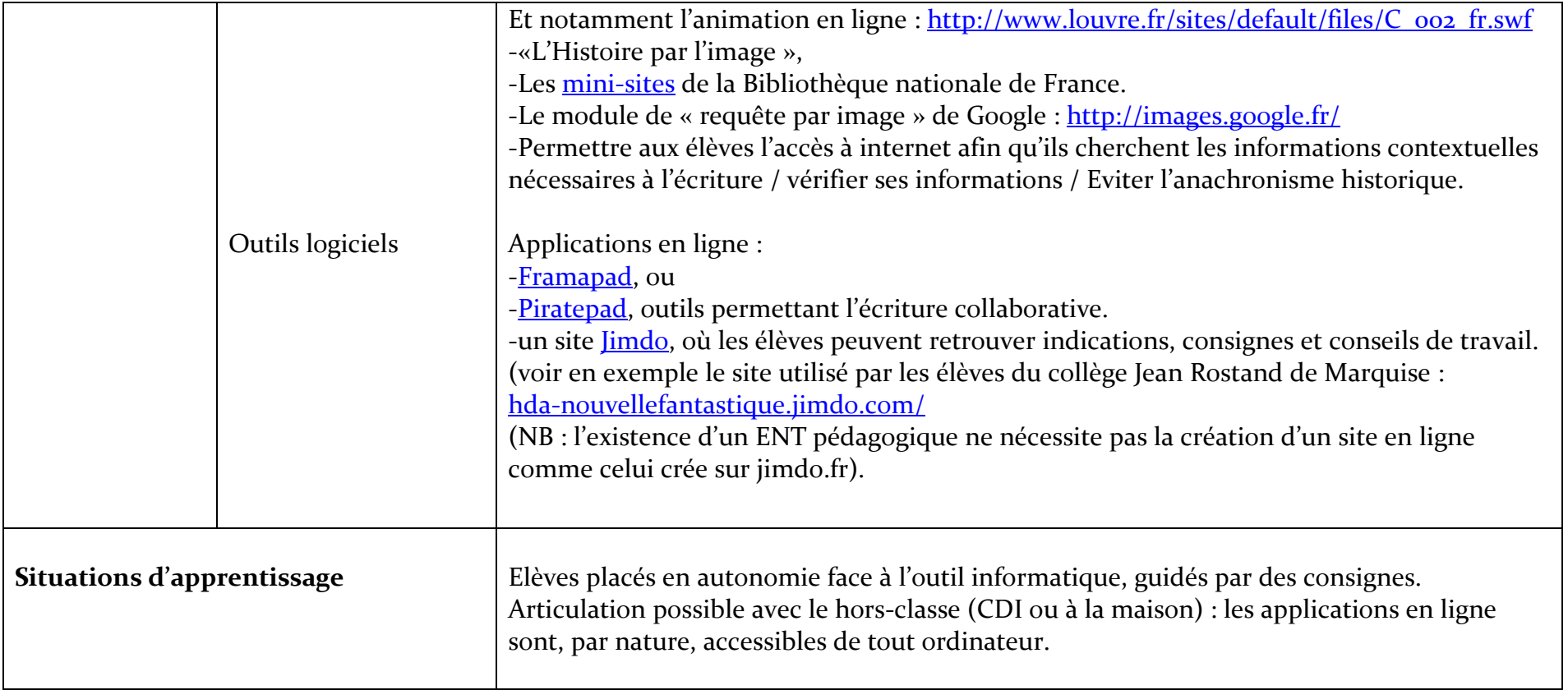

# <span id="page-9-0"></span>**LA DEMARCHE TRANSDISCIPLINAIRE :**

## **En amont, des apports divers des disciplines :**

#### **En lettres classiques :**

**« Vie, mort et renaissance de Pompéi »** : Dans une séquence complète consacrée à la découverte de Pompéi (la vie dans une cité romaine : organisation, quotidien des habitants …), l'occasion est donnée de rappeler les origines de l'archéologie et le mouvement de curiosité que la redécouverte des sites antiques a engendré aux XVIIIème et XIXème siècle.

#### **En lettres modernes :**

**« Univers fantastiques du XIXème »** : L'objectif principal de la séquence est de découvrir les caractéristiques de la nouvelle fantastique. A travers la lecture cursive de la nouvelle « le pied de la momie » de Théophile GAUTIER, deux thèmes du fantastique sont abordés : l'antiquité et sa place au cœur du cœur du fantastique ; les créatures fantastiques.

#### **En histoire :**

Le cours d'Histoire est l'occasion d'éclairages permettant de relater des contextes possibles d'écriture de la nouvelle.

**« Les temps forts de la Révolution et de l'Empire »** : la séquence est propice à une présentation de Bonaparte, général populaire du directoire, dans le cadre de l'extraordinaire « expédition d'Egypte ». Cette activité est menée en classe informatique et poursuivie horsclasse, si nécessaire (fiche élève N° 1). Il est possible de montrer l'impact culturel de celle-ci sur la naissance d'une passion pour l'antiquité égyptienne en France et en Angleterre. Le personnage de Dominique-Vivant Denon servant aussi de lien entre l'empereur et l'antique.

**« L'évolution politique en France de 1815 à 1914 » :** Les expériences politiques de la France : des contextes divers. L'utilisation de références antiques pour asseoir une autorité (Napoléon, Napoléon III) / Une histoire singulière (et parlant aux élèves !) : la passion pour l'antiquité à Boulogne-sur-Mer (fiche élève N° 2).

### **Documentation : aide méthodologique à la recherche sur internet**

Les activités de recherche rendent possibles une méthodologie de la recherche documentaire sur internet, qui s'opère de différentes manières : recherche « à l'aveugle », recherche par mise à disposition d'une sélection de sites ou de ressources, voire même recherche par image, pour identifier des objets antiques [\(https://www.google.fr/imghp?sbi=1\)](https://www.google.fr/imghp?sbi=1).

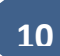

## **« préparer les élèves » au travail d'écriture :**

## **-En lettres modernes :**

Rappels des « fondamentaux » de la nouvelle fantastique…. Voici les consignes données aux élèves pour leur permettre de créer une nouvelle fantastique dans le respect du genre :

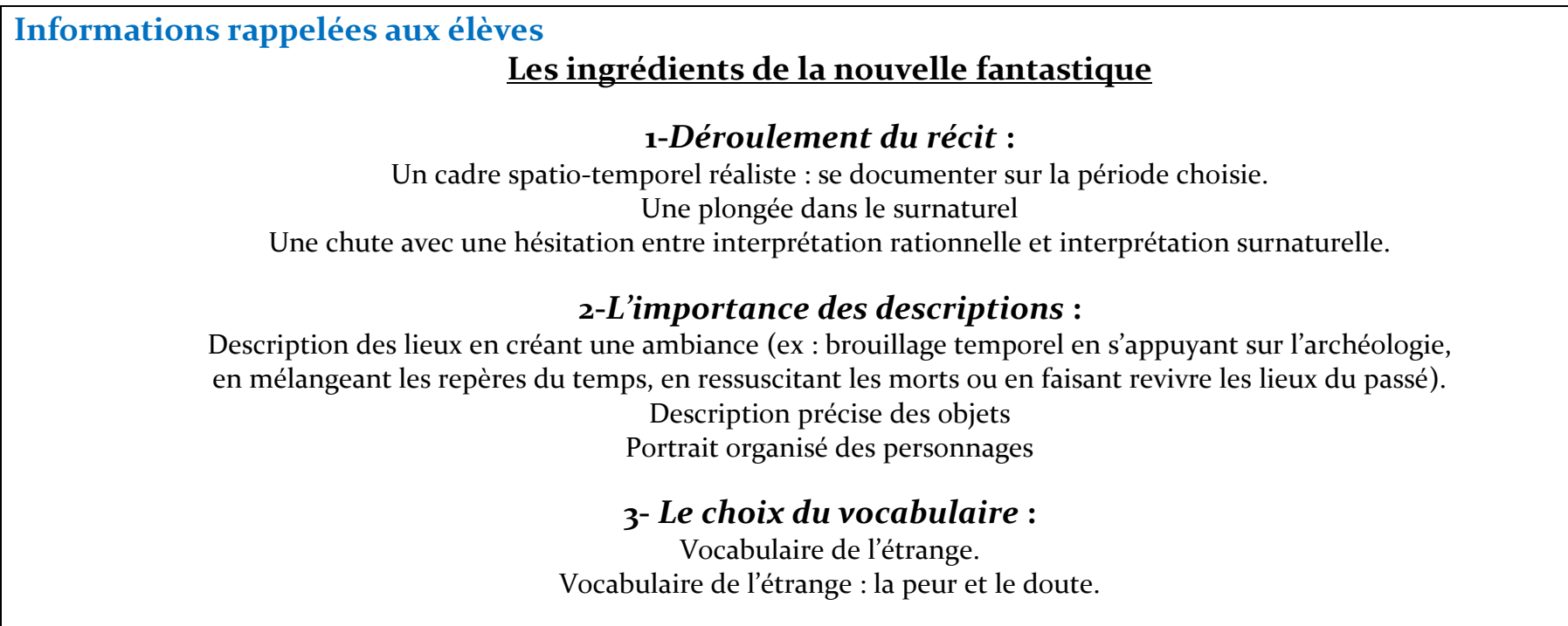

## **-En Histoire :**

Rappels des contextes possibles : deux ont été préétablis. Des écueils à éviter : l'anachronisme … Un objectif : rendre crédible le récit dans son époque.

**11**

#### **Informations rappelées aux élèves.**

## *-Contexte 1***-**

Votre récit se déroule dans les années qui suivent l'expédition d'Egypte. La période est alors très marquée par l'influence des découvertes de cette épopée « hors-du-commun ». L'Egyptomanie s'est alors profondément développée.

### *-Contexte 2***-**

Votre récit se déroule à Boulogne-sur-Mer au XIXème siècle. Il s'agit de la période de constitution principale des collections du musée. Mariette a légué beaucoup d'objets égyptiens à la ville tandis que des collectionneurs célèbres (ou leurs héritiers) vendaient à la ville le « fruit » de leur passion : Panckoucke, Enlart ….

## **-Provoquer le « déclic », favoriser l'imagination …**

Mise à disposition d'un portail avec un « jeu de cartes » virtuel. Les élèves sélectionnent une carte par critères d'écriture, des ingrédients : un contexte, un lieu, un personnage historique, un personnage imaginaire ou une créature, une « ambiance », un « objet du passé ».

Les différents ingrédients ont été explicités, en amont, dans au moins l'une des disciplines impliquées dans le projet.

L'accès au portail se fait via cette adresse internet :<http://hda-nouvellefantastique.jimdo.com/>

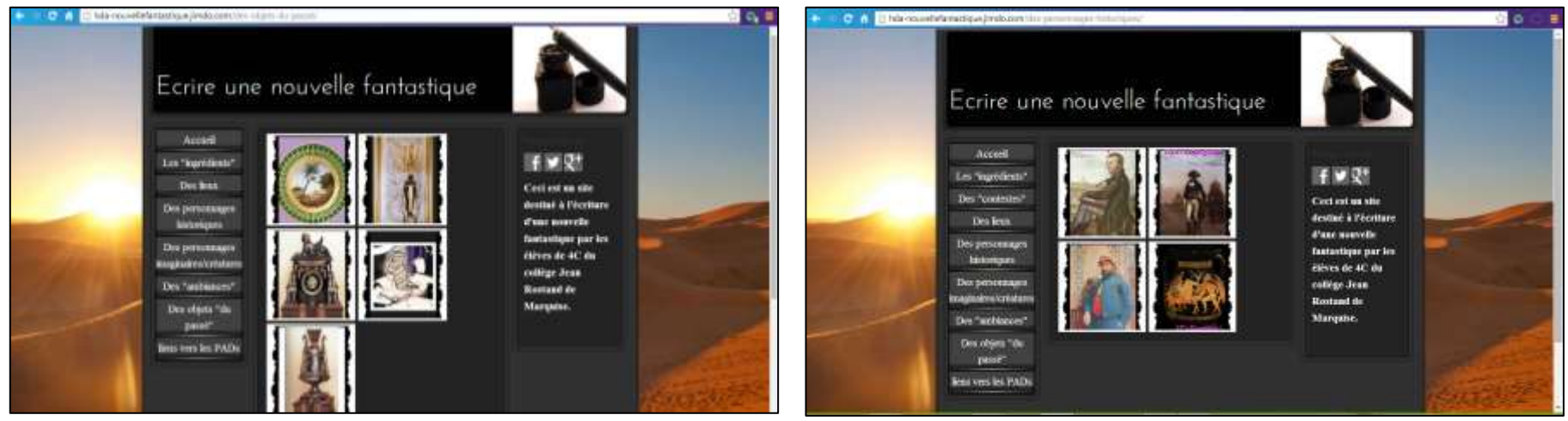

*Ici, la page des cartes « objets du passé » et celle des « personnages historiques ».*

**12**

## **-Faciliter l'écriture / aider / remédier**

L'outil [Framapad](http://framapad.org/), application d'écriture collaborative, nous est paru idéal pour ce travail d'écriture pour des groupes de 2/3 élèves autour de consignes communes. Son interface, simple d'emploi, rend la prise en main de l'outil très facile.

A tout moment, l'un ou l'autre des élèves peut participer. Une « traçabilité » du travail collaboratif est facilitée par « un code couleur ». Le professeur peut également ne pas attendre la fin du travail pour jeter un « œil » sur l'avancée de la nouvelle.

## **Quelques captures de l'outil Framapad.**

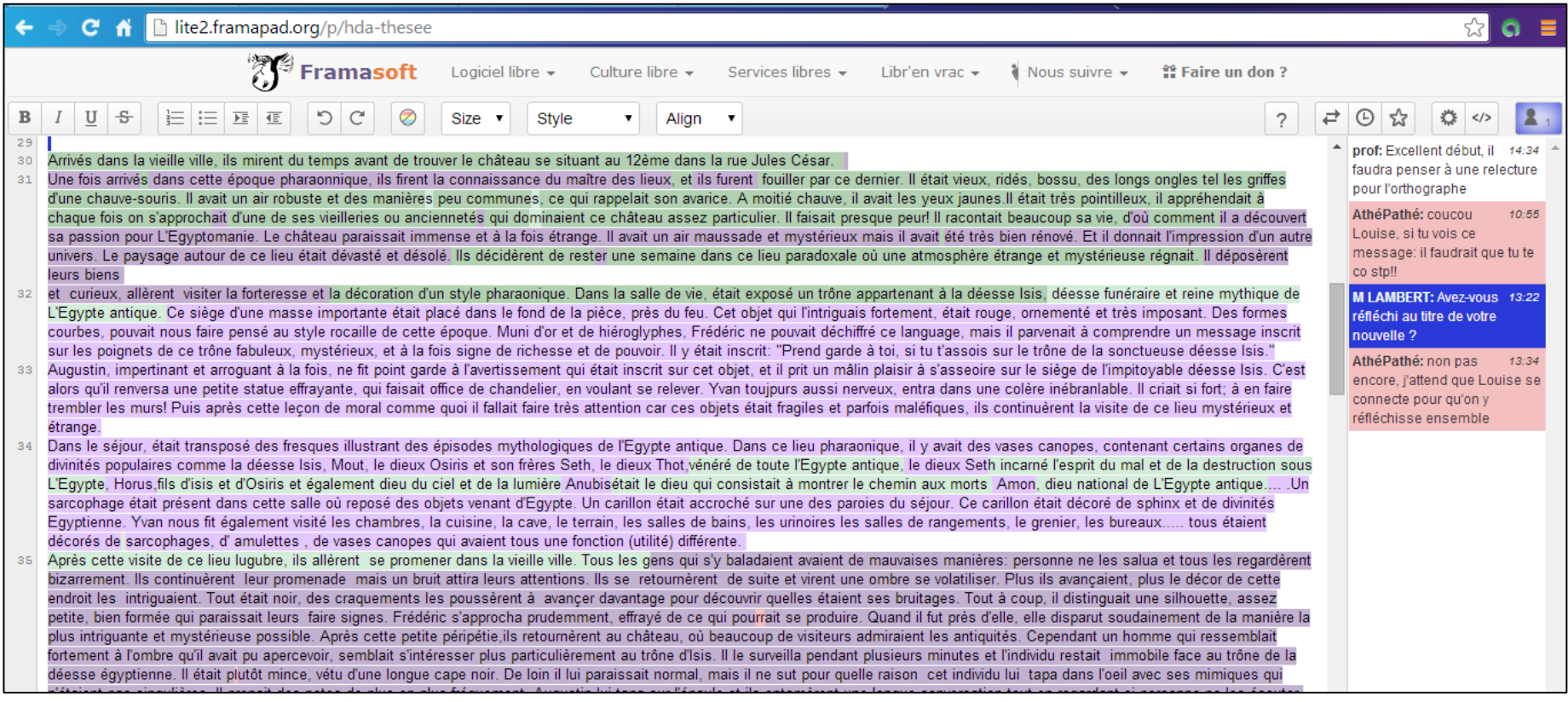

*Deux élèves collaborent « équitablement » et le « tchat » est utilisé pour communiquer sur le travail.*

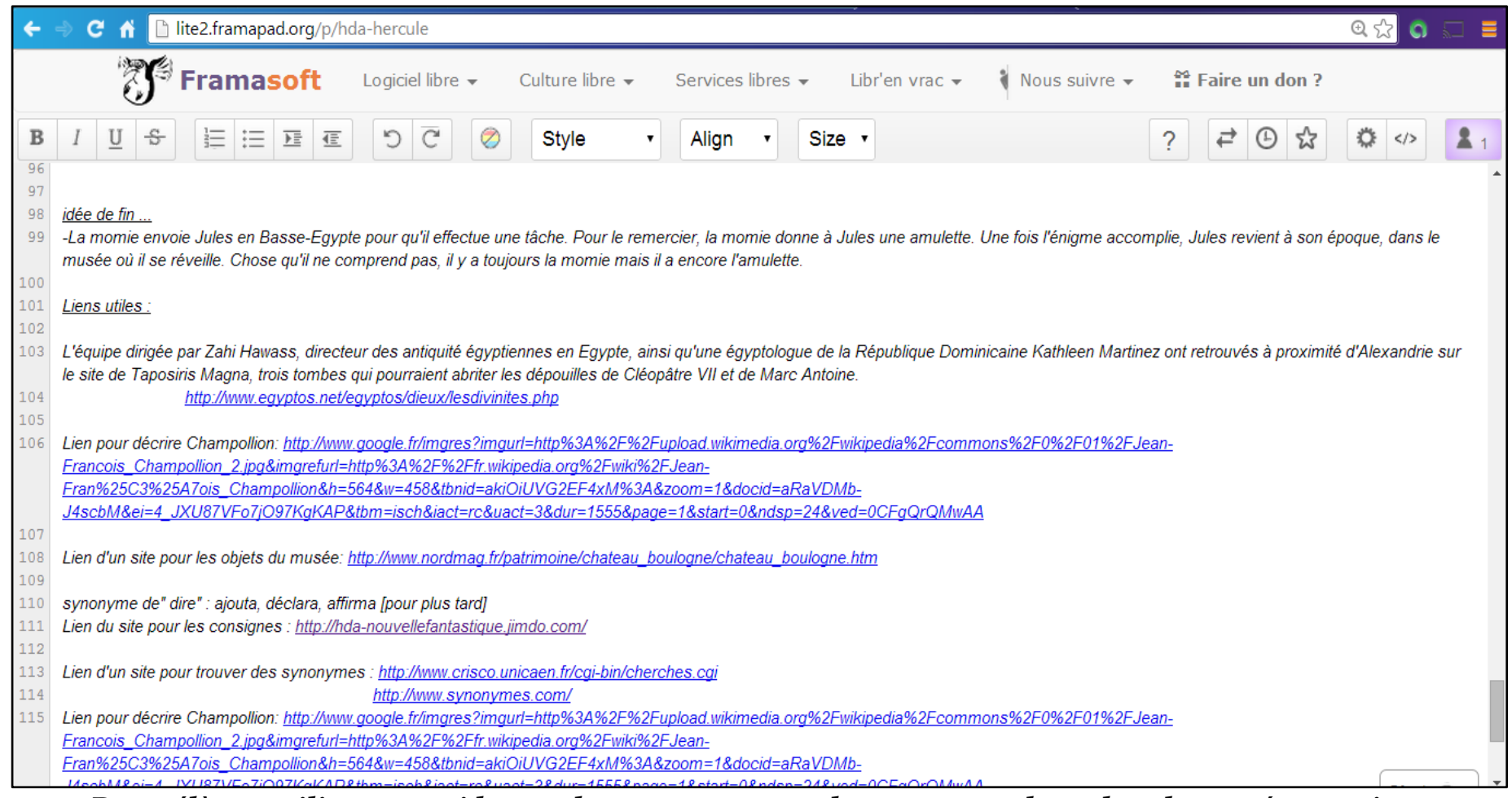

*Deux élèves utilisent aussi le « pad » pour retrouver leurs « notes de recherche » préparatoires***.**

## **Les critères d'évaluation :**

### **Donnés aux élèves au préalable.**

#### **Français : /8**

-Respect du genre de la nouvelle. -Cohérence narrative. -Outils de la langue (orthographe, grammaire, syntaxe). -Originalité, style (richesse du vocabulaire …).

## **Histoire : /5 points**

-Rattachement aux origines historiques de la passion pour l'antiquité en France. -Contextualisation historique dans le XIXème siècle. -Références aux personnages historiques impliqués dans l'anticomanie. -La recherche documentaire sur l'époque.

## **Modalités pratiques : /7 points**

-Utilisation du tchat. -répartition du travail sur le pad. -implication dans le projet (travail hors classe, investissement personnel).

**15**

#### Л. **BILAN DE L'EXPERIMENTATION :**

<span id="page-15-0"></span>La classe de 4<sup>ème</sup> C a été répartie en 11 groupes. Le travail d'écriture, seul, a nécessité la mobilisation de plusieurs heures en classe pupitre. Le projet est donc chronophage si une organisation particulière n'est pas mise en place : deux heures en histoire, trois heures en lettres. Les professeurs ont aussi utilisé deux heures de « vie de classe » pour les élèves les plus en retard dans l'écriture. L'outil est ergonomique puisqu'il permet également de poursuivre le travail à la maison, tout en conservant le côté collaboratif.

Les productions sont d'inégale longueur : deux nouvelles sont particulièrement denses. Tous les élèves ont produit.

#### **Des aspects positifs indéniables :**

-Le projet est apparu séduisant à la plupart des élèves.

-Les élèves se familiarisent très rapidement avec l'application.

-L'outil plaît aux élèves, dans leur majorité. L'aspect ludique entraîne plus facilement les élèves vers le travail

-L'écriture collaborative est motivante pour les plus faibles. Ils ont le sentiment de produire plus facilement un travail « abouti ».

-Le « pad » permet de conserver toutes les étapes préparatoires du récit (l'histoire résumée, les recherches préparatoires, les liens vers internet, la nouvelle proprement dite…).

-Le *tchat* a été utilisé à bon escient dans la plupart des cas. Il est sans doute nécessaire de préciser aux élèves que les professeurs ont aussi accès à l'historique des commentaires.

-L'outil en ligne est fiable ; les travaux commencés courant avril sont toujours disponibles aux adresses créées.

### **Quelques écueils ou difficultés :**

-Un groupe (à cause d'une mauvaise manipulation ?) a perdu le « fruit » de son travail au bout de la deuxième heure d'écriture. Ils se sont découragés un petit moment !

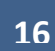

-Un groupe n'a pas « joué le jeu » (bavardages, utilisation du chat pour discuter…) ; la nouvelle produite est à la hauteur de l'investissement du binôme : bâclée !

-Quelques bugs techniques ont donné à certains le sentiment d'un manque de fiabilité. Or la perte de données relève très probablement des mauvaises manipulations de certains…

-Quelques problèmes de mise en page sont apparus (la taille de la police pouvait changer de façon totalement arbitraire !) -Il semble impossible de désactiver le *tchat*, ce qui rend sûrement l'utilisation de l'outil difficile avec certains élèves. Certains élèves (un ou deux) se sont probablement rendus sur le pad d'autres élèves de la classe (sûrement pour interpeller des camarades !).

<span id="page-16-0"></span>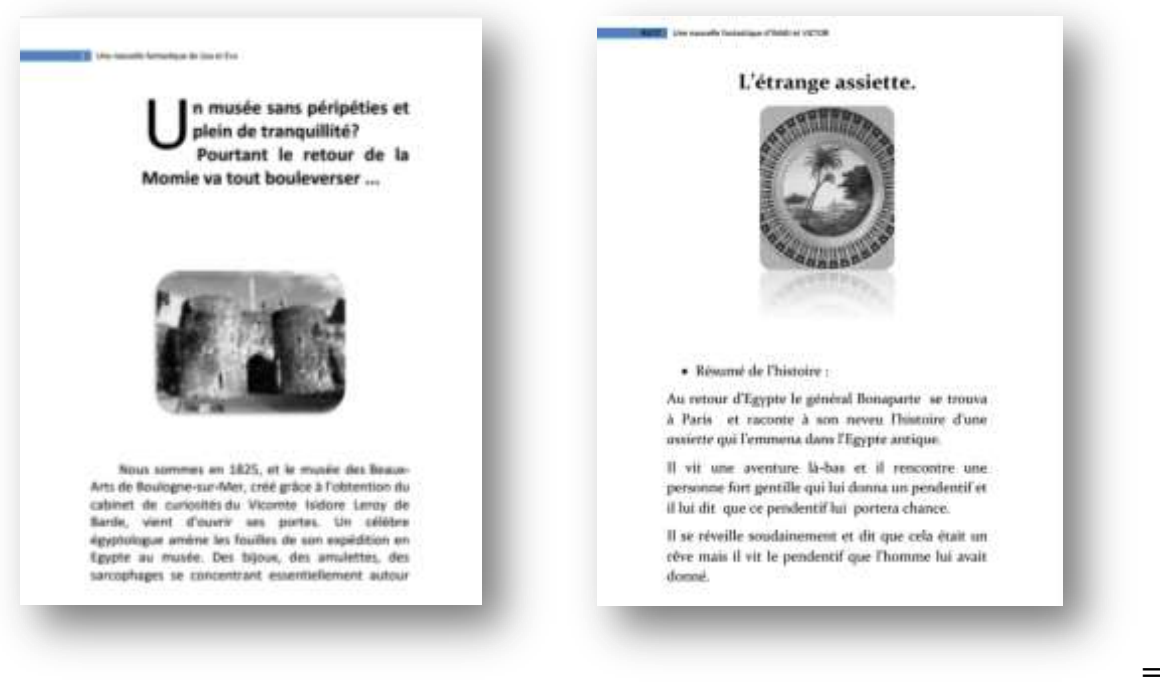

**=> Voir des travaux d'élèves sur le site.**

# **UNE PROPOSITION D'INSERTION DANS LE PEAC :**

Le PEAC ou parcours d'éducation artistique ou culturelle, est défini par une circulaire ministérielle du 9 mai 2013. Son objectif est de donner une cohérence globale à l'ensemble des actions artistiques et culturelles menées, dans et hors la classe … Le scénario autour de l'écriture collaborative d'une nouvelle fantastique peut trouver sa place dans un schéma cohérent au collège.

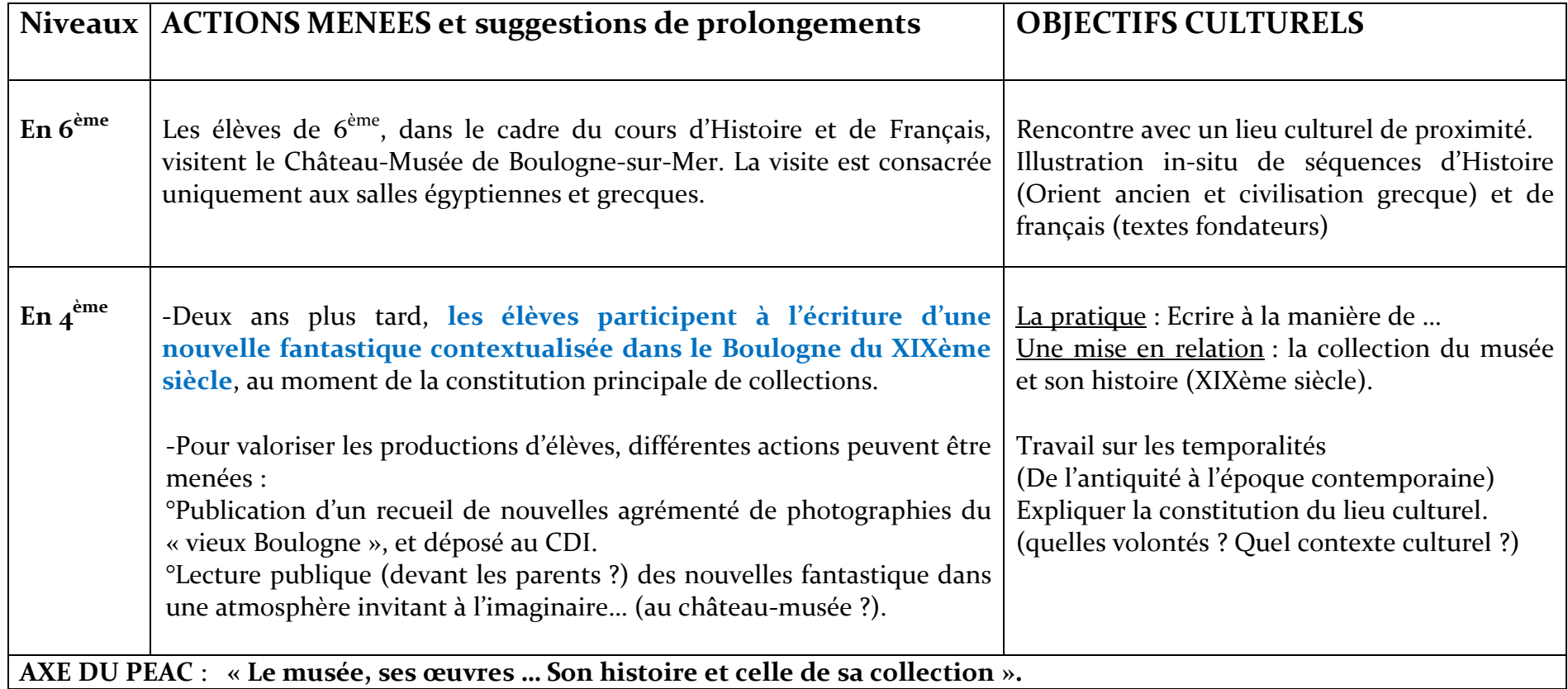

La « mémoire » des actions du Parcours EAC peut se réaliser en dédiant aux activités un espace particulier, sur le nouvel ENT (environnement numérique du travail) développé dans l'Académie de Lille : savoirs-numériques 59/62.

### **TRAAM 2 – [Revenir au sommaire](#page-1-0)**

# <span id="page-18-0"></span>**Autour d'Albrecht DÜRER, un humaniste allemand : Un exemple de parcours culturel**

*Pour une lecture rapide* : [le projet](#page-19-0) – [le parcours](#page-22-0) – [Réalisations numériques](#page-26-0) - [les ressources](#page-28-0)

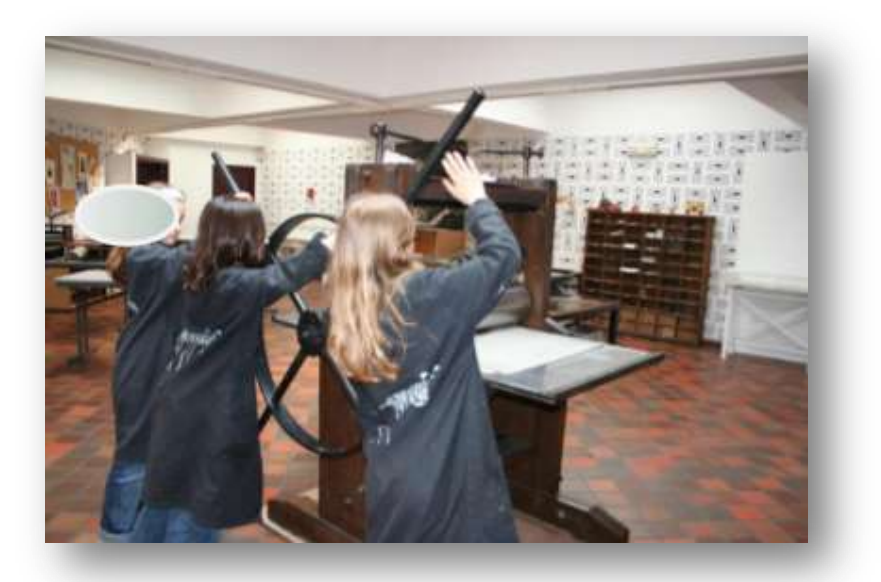

Une proposition de **Laurence DEGUNST**, pour le niveau seconde, (dans le cadre d'un partenariat entre le lycée Jean BART de Dunkerque et le musée des estampes de Gravelines).

Disciplines associées dans le projet : histoire – lettres modernes – allemand

**19**

# <span id="page-19-0"></span>**LE PROJET**

Définition : la thématique invite à replacer le parcours artistique et personnel de l'artiste dans le contexte économique et social (de l'artisanat à la création artistique pour des mécènes), culturel (l'Humanisme en Europe du Nord et les courants de réforme religieuse). Il s'agit, enfin, de comprendre l'influence de l'artiste sur la création au XIXème siècle.

Piste d'étude : on conjugue des approches différentes et complémentaires (linguistique, littéraire et artistique) de ce tournant culturel de la fin du XVème et du début du XVIème siècle.

Parcours d'éducation artistique et culturelle : il se construit entre l'Education Nationale (cadre des séances disciplinaires ou de l'accompagnement personnalisé) et une structure culturelle (le musée de la gravure et de l'estampe à Gravelines). Cette dernière grâce à son atelier de gravure permet une pratique artistique. Cette approche concrète permet de comprendre les contraintes techniques qui s'imposent à l'artiste.

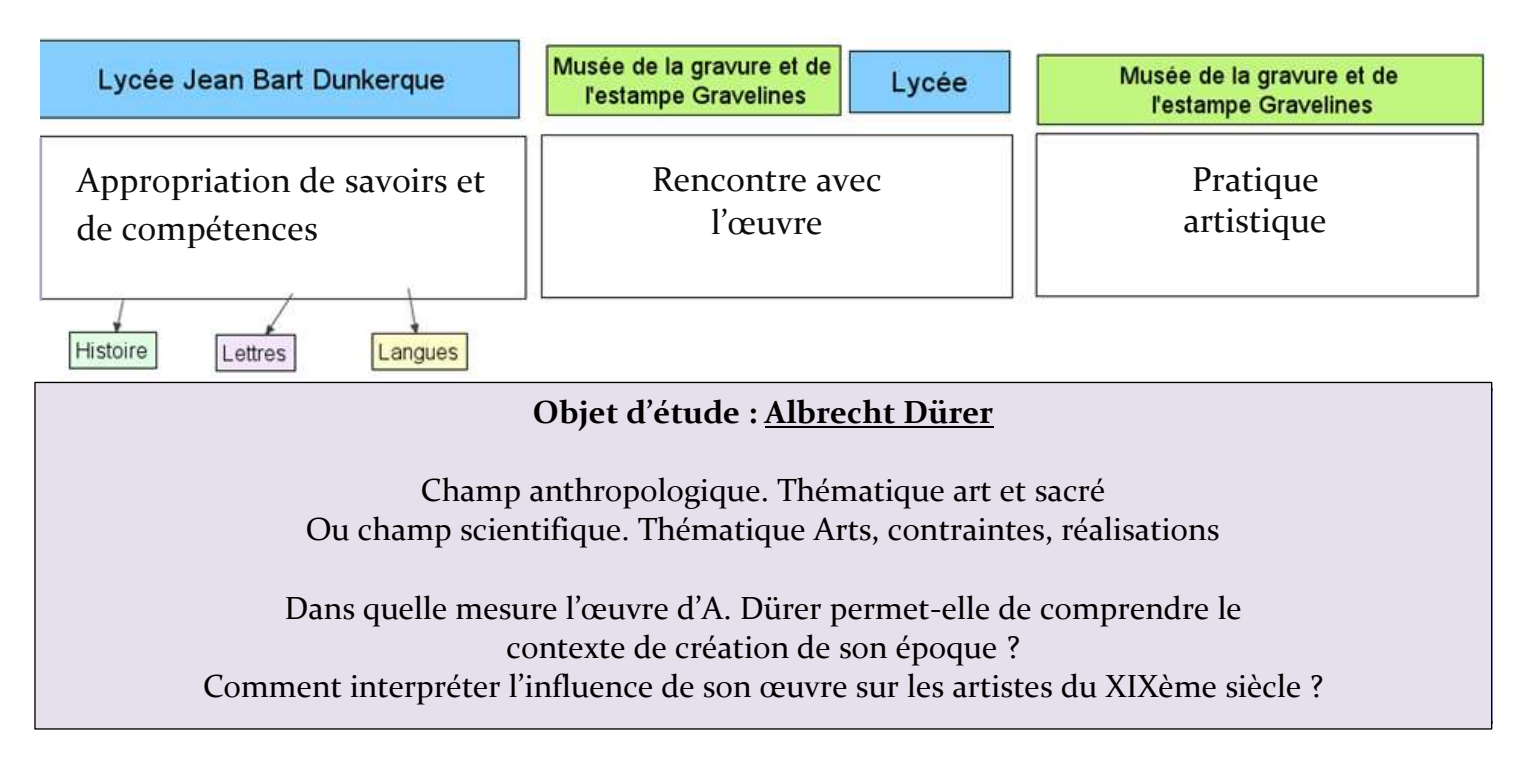

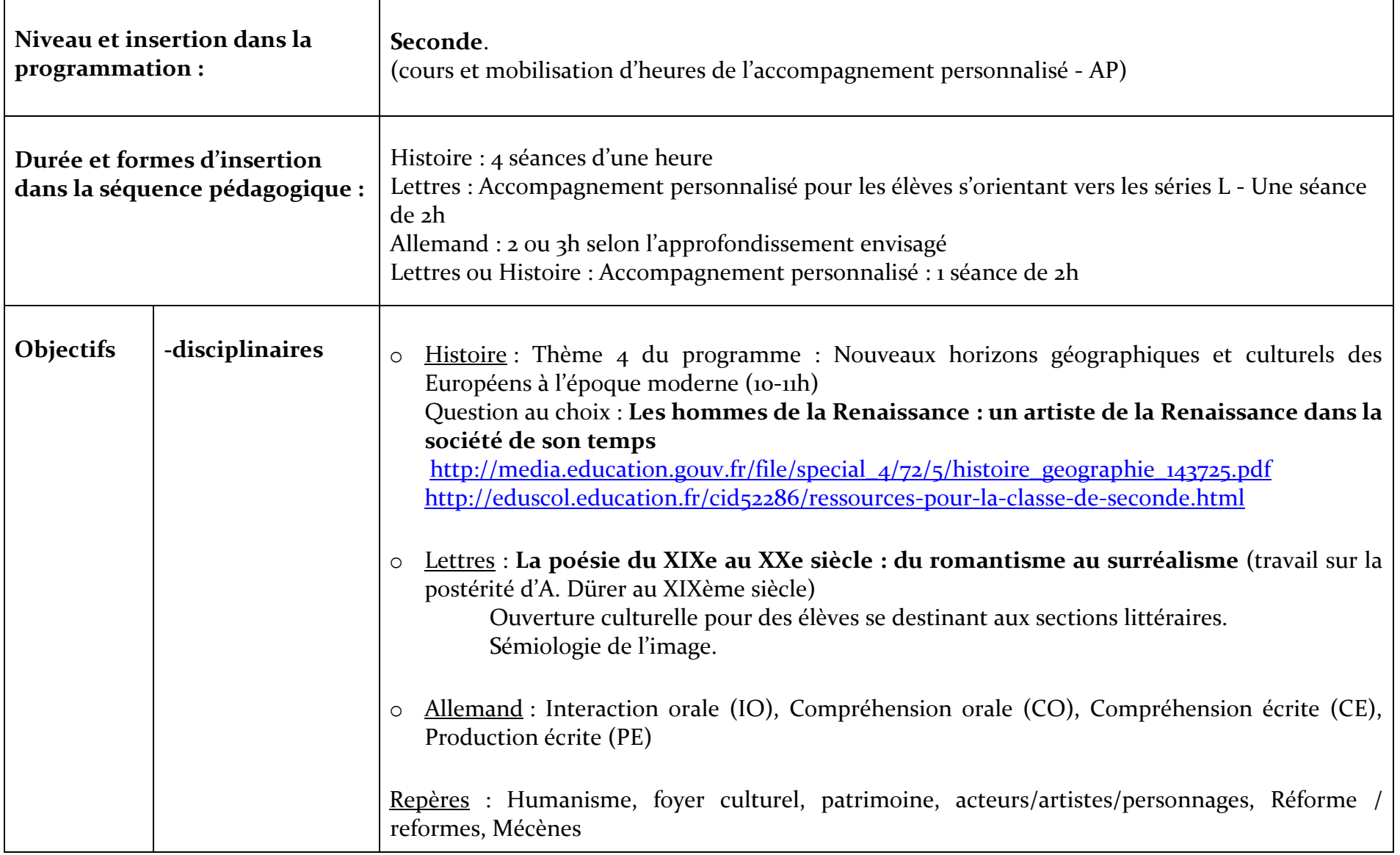

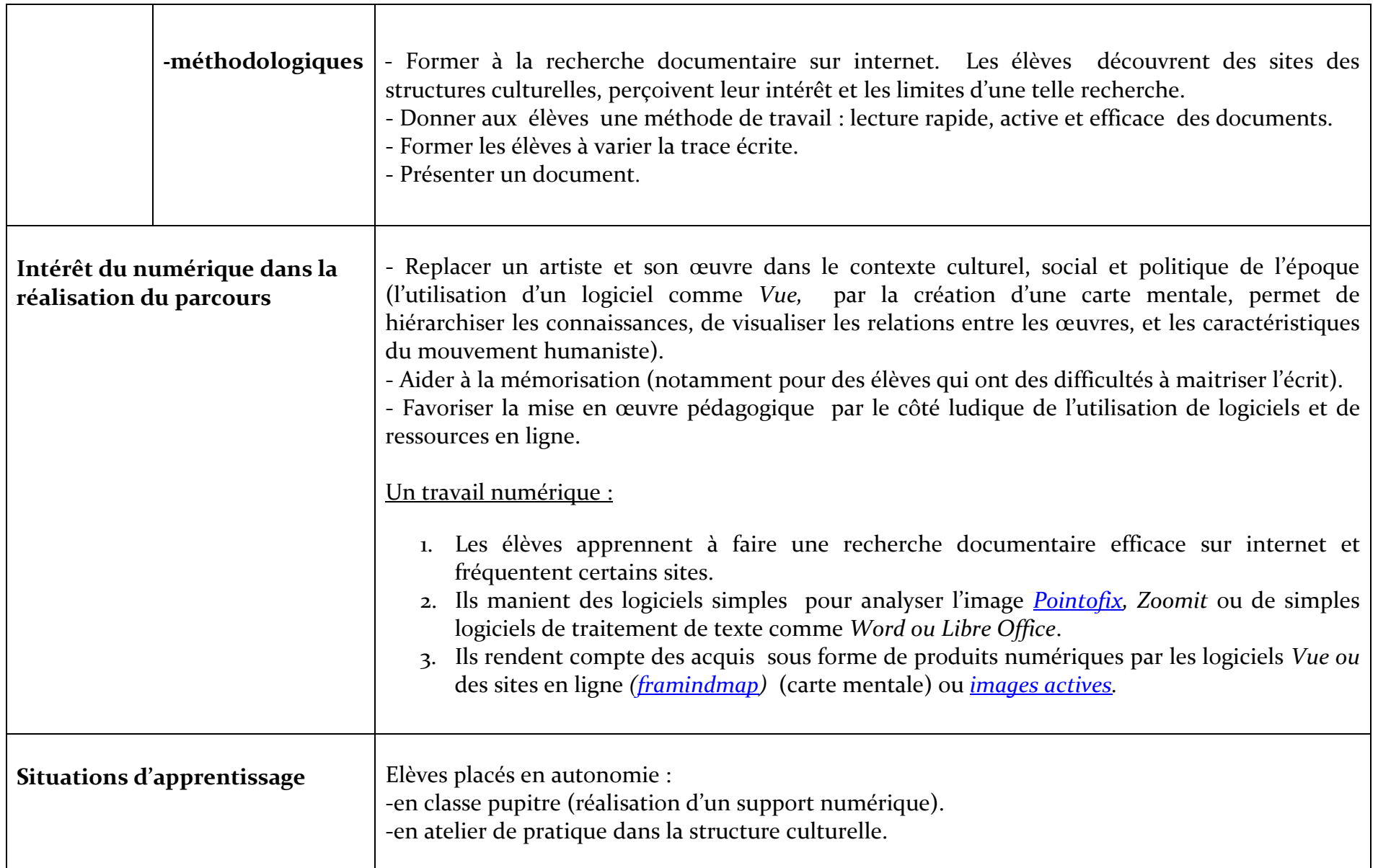

# **LE PARCOURS**

<span id="page-22-0"></span>Le parcours culturel autour d'Albrecht DÜRER s'articule autour de 3 axes menés successivement. Le partenariat avec une structure culturelle permet de prendre en compte les activités péri- et extra-scolaires dans la formation de l'élève. Ainsi, les élèves :

- o s'approprient des savoirs, compétences, dans le cadre disciplinaire, en établissement.
- o découvrent l'expérience esthétique par la découverte des œuvres.
- o s'initient à la créativité et pratiquent une activité artistique.

# *APPROPRIATION DE SAVOIRS, DE COMPETENCES.*

*Objectif 1 : « permettre à tous les élèves de se constituer une culture personnelle riche et cohérente tout au long de leur parcours scolaire »* <http://www.education.gouv.fr/cid20725/l-education-artistique-et-culturelle.html>

#### **Dans le cadre de l'histoire des arts : des regards pluridisciplinaires.**

Dans le projet, la mobilisation de trois disciplines (histoire, lettres modernes et allemand) est pleinement justifiée par le choix de l'artiste.

## **En Histoire : dans le cadre du programme de seconde. 3h /4h**

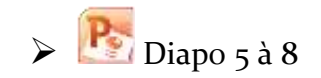

#### Pourquoi Dürer ?

-Un artiste de l'Europe du nord qui permet de renouveler les exemples étudiés au collège dans le cadre du programme de 5 ème. Les professeurs choisissent souvent un artiste italien : Michel-Ange, Vinci, Raphaël…

-Une étude qui permet d'aborder le contexte religieux …

-… et le monde de l'imprimerie.

#### Un travail de recherche préalablement au cours

-Comment faire une recherche efficace sur internet. Quel site : généraliste ou non ? (Intervention du professeur au vidéoprojecteur qui présente et commente les sites proposés).

- A partir d'un ou deux sites internet, faire une présentation (un thème / groupe). Classe divisée en 4 groupes:

Les 4 thèmes :

-Contexte de l'époque : quelle Allemagne? Quels faits marquants?

-Parcours de l'artiste (formation, travail pour des princes, voyages..) qui met en valeur les aspects novateurs de sa vie et témoigne d'un nouvel état d'esprit.

-Œuvre peinte ou gravée de l'artiste. Quelles conclusions tirer de l'analyse de cette œuvre?

-Série l*'Apocalypse de St Jean* d'Albrecht Dürer conservée au musée de l'estampe à Gravelines.

Cours à partir du « travail maison ». Mise en perspective de l'artiste et de son œuvre.

#### En salle pupitre

Mutualisation du travail et réalisation définitive de la trace écrite sous forme de cartes mentales, réalisées :

soit avec libre office ou Power-point soit à l'aide logiciel Vue soit en ligne sur le site :

<http://www.framindmap.org/framindmap.html>

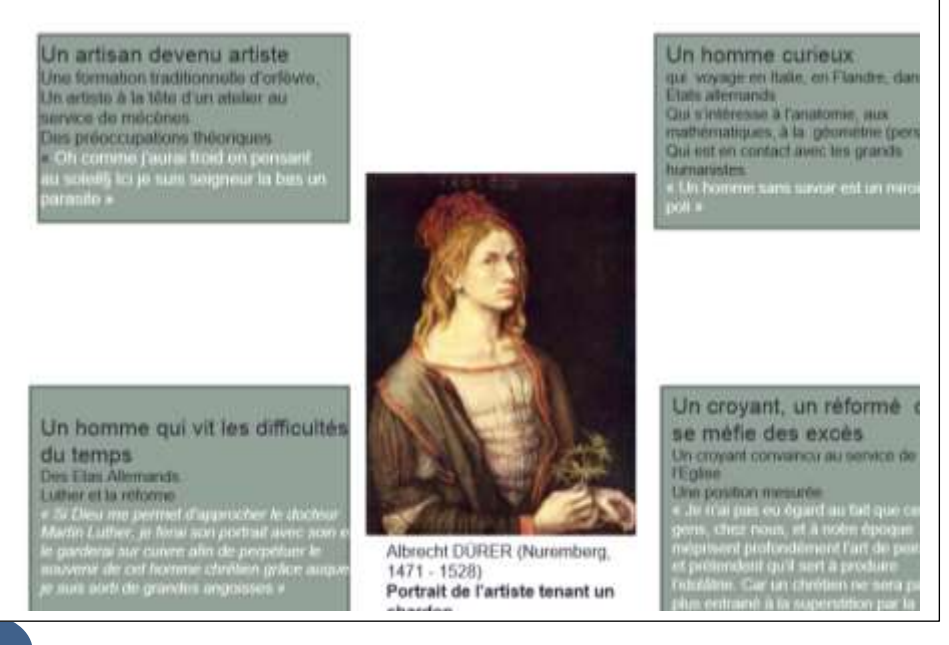

## **En Lettres: cours ou accompagnement personnalisé. 2h par axes de travail**

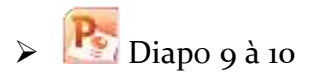

#### Dans le cadre de l'accompagnement personnalisé :

1<sup>er</sup> axe : travail de compétences. « Connaître quelques grandes périodes et les mouvements majeurs de l'histoire littéraire et culturelle. Savoir situer les œuvres étudiées dans leur époque et leur contexte »

2ème axe : ouverture culturelle pour des élèves se destinant aux sections littéraires. Albrecht Dürer, un humaniste ?

Dans le cadre du cours Poésie XIX ème siècle : « les poètes et les artistes célèbrent A. Dürer »

## **En langues : Allemand dans le cadre du cours (3h plus 1h évaluation)**

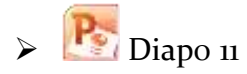

Dans le cadre du cours : travail des compétences et enrichissement culturel

## **En interdisciplinarité dans le cadre de l'AP (2h)**

Analyse sémiologique de l'image : les références symboliques chrétiennes. Par groupe, à partir d'un exemple donné par le professeur, les élèves analysent une des 16 planches gravées (y compris le frontispice). Ils s'informent sur les sites dont les adresses sont fournies par le professeur et réalisent une « image active ».

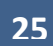

## **DECOUVERTE DE L'EXPERIENCE ESTHETIQUE / RENCONTRE AVEC L'OEUVRE**

*Objectif 2 : permettre la rencontre des artistes et des œuvres, la fréquentation de lieux culturels*

**Au musée**, la médiatrice met les élèves au contact de l'œuvre gravée: la série de 15 gravures illustrant le texte de *l'Apocalypse de Saint Jean.*

- Elle explique le principe de l'image imprimée et de l'édition. Elle met ainsi en valeur les contraintes techniques et financières qui guident les choix esthétiques de l'artiste
- Elle révèle le sens parfois cachée de l'œuvre (symbolique) et montre l'apport de l'artiste dans cette réinterprétation du texte de Saint Jean
- Elle replace l'œuvre dans la tradition des bibles médiévales (Bible de Cologne-Bible Koberger), dans le contexte de création artistique germanique (Wolgemut,, Schongauer) et italien (Les Tarocchi, Mantegna..)

<http://www.musenor.com/vt/durer/pages/p1/stjean.htm>

#### **Au lycée:**

Les élèves reprennent les idées principales en créant un produit numérique (logiciel images actives) Le choix d' « images actives » repose sur sa plus-value principale : permettre aux élèves d'isoler et de légender les éléments constitutifs d'une image, tout en conservant l'approche globale de la description.

**<sup>4</sup>** Travail par groupe Salle pupitre

> WOLGEMUT Michel Le jugement dernier Chronique de Nuremberg de Hartman Schedel, folio CCLXII,. 1493

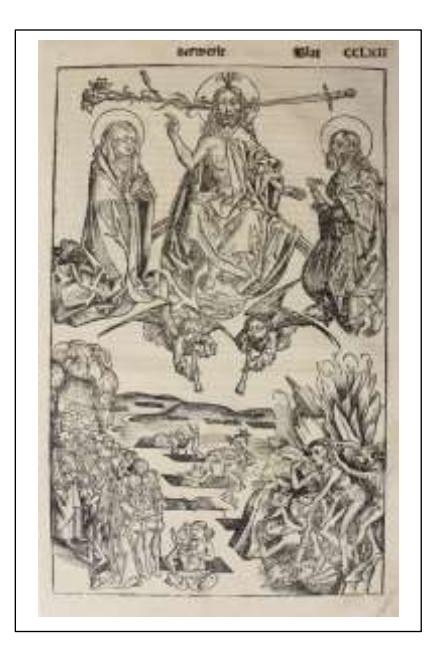

<span id="page-26-0"></span>Une réalisation numérique grâce au logiciel « images actives » :

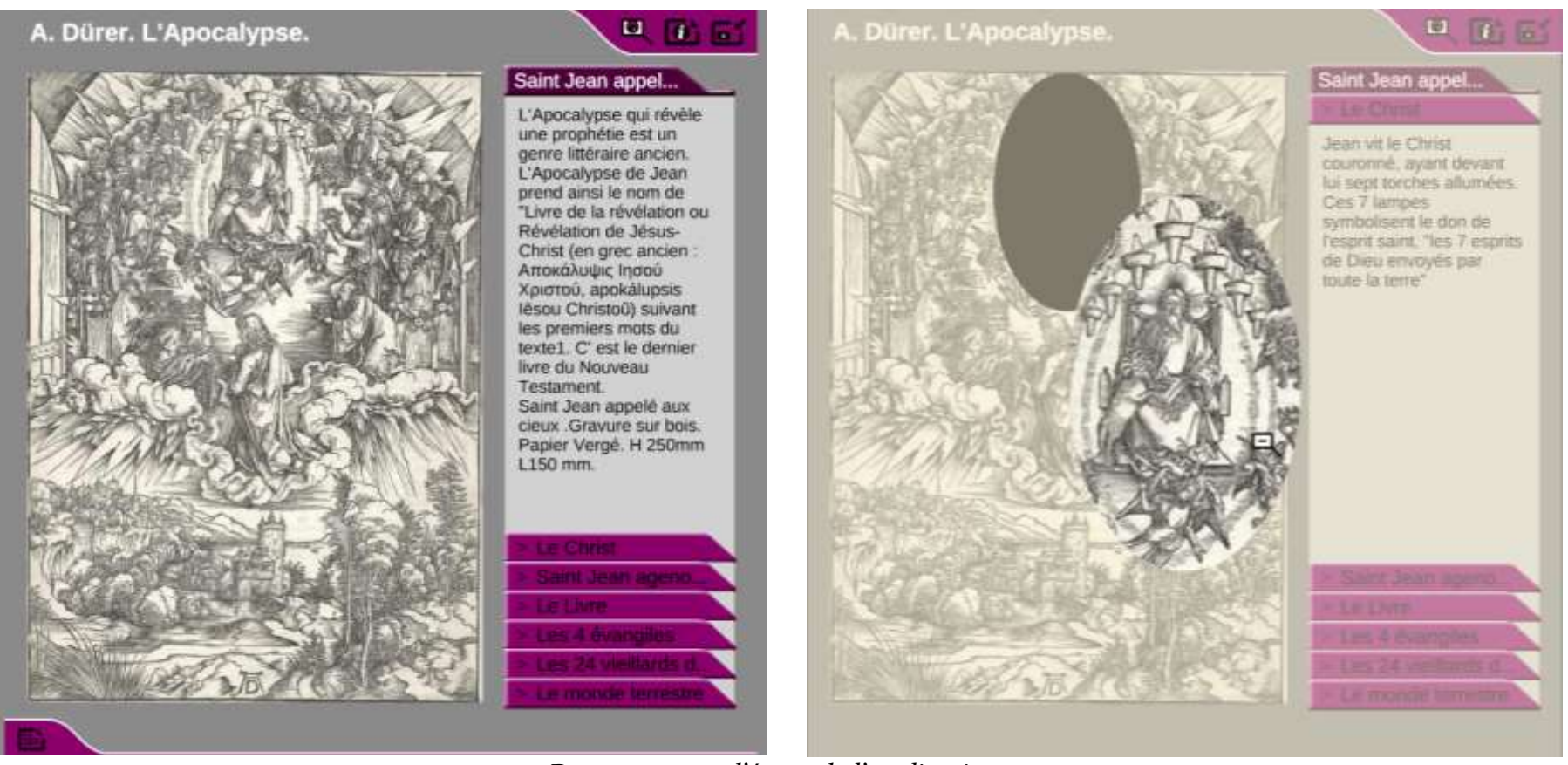

*Deux captures d'écran de l'application.*

[Télécharger le fichier zippé de l'application générée.](http://histgeo.discipline.ac-lille.fr/numerique/traam/DURERIMAGESACTIVES.zip) (décompresser puis activer le fichier « index.html »).

## **DEVELOPPEMENT DE LA CREATIVITE**

*Objectif 3 : Développer et renforcer la pratique artistique des élèves*

Dans l'atelier du musée,

Les élèves découvrent les outils du graveur (gouge, presse...) et le matériel (papier, encre…). Ils pénètrent dans le monde de l'imprimerie et de son mode de représentation (penser « en négatif »).

Ils s'initient à la pratique de la gravure :

Ils choisissent un détail d'une estampe de A. Dürer, le dessinent puis le gravent sur un support bois (technique utilisée par Dürer pour l'Apocalypse).

Ils expérimentent ainsi les contraintes de la taille (sur planchettes de bois ou linoléum), de l'encrage (viscosité de l'encre), et les difficultés de l'impression (force exercée sur la presse).

Ils expérimentent les contraintes qui guident les choix de l'artiste.

<http://www.musenor.com/vt/durer/pages/gravure/techfilm.htm>

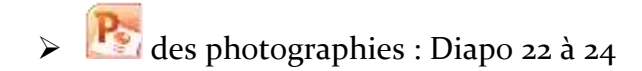

## <span id="page-28-0"></span>Quelles ressources utiliser pour les recherches avec les élèves ?

- $\checkmark$  Contexte et biographie
- <http://www.aparences.net/periodes/la-renaissance-nordique/albrecht-durer-ce-quest-la-beaute-je-lignore/>
- <http://expositions.bnf.fr/renais/arret/5/>
- <http://www.albrecht-durer.org/>
- [http://agora.qc.ca/dossiers/Albrecht\\_Durer](http://agora.qc.ca/dossiers/Albrecht_Durer)
- <http://museums.nuremberg.de/duerer-house/index.html>
- [http://www.lemonde.fr/culture/article/2014/01/02/albrecht-durer-la-genese-d-un-genie\\_4342043\\_3246.html](http://www.lemonde.fr/culture/article/2014/01/02/albrecht-durer-la-genese-d-un-genie_4342043_3246.html)

#### $\checkmark$  Des sites généralistes

- [http://www.metmuseum.org/toah/hd/durr/hd\\_durr.htm](http://www.metmuseum.org/toah/hd/durr/hd_durr.htm)
- [http://www.artcyclopedia.com/artists/durer\\_albrecht.html](http://www.artcyclopedia.com/artists/durer_albrecht.html)
- <http://www.google.com/culturalinstitute/entity/%2Fm%2F0z6n?hl=fr&projectId=art-project>

 $\checkmark$  Bibliographie sur le monde de Clio

- http://www.clio.fr/BIBLIOTHEOUE/durer\_et\_son\_temps.asp
	- Notice d'œuvres
- <http://www.canalacademie.com/ida5201-Albrecht-Durer-Le-Chevalier-La-Mort-et-le-Diable.html>
- <http://www.louvre.fr/oeuvre-notices/autoportrait-ou-portrait-de-lartiste-tenant-un-chardon>
- <http://www.musenor.com/vt/durer/pages/p1/stjean.htm>
- <http://www.beaux-arts.ca/fr/voir/collections/artist.php?iartistid=1554>

## $\triangle$  Informations sur la structure culturelle  $\cdot$

Musée du dessin et de l'estampe originale :

<http://www.ville-gravelines.fr/expotemp/02-%20PAGE%20WEB/01Musee/Musee.html> Musée de Gravelines / Château – Arsenal / 59820 Gravelines.

## **TRAAM 3 – [Revenir au sommaire](#page-1-0)**

<span id="page-29-0"></span>**Un projet annuel pluridisciplinaire : Paris, une « ville moderne » ? De la représentation des élèves vers une analyse critique**

*◆ Pour une lecture rapide* : <u>le projet</u> – <u>[le scénario pédagogique](#page-31-0)</u>

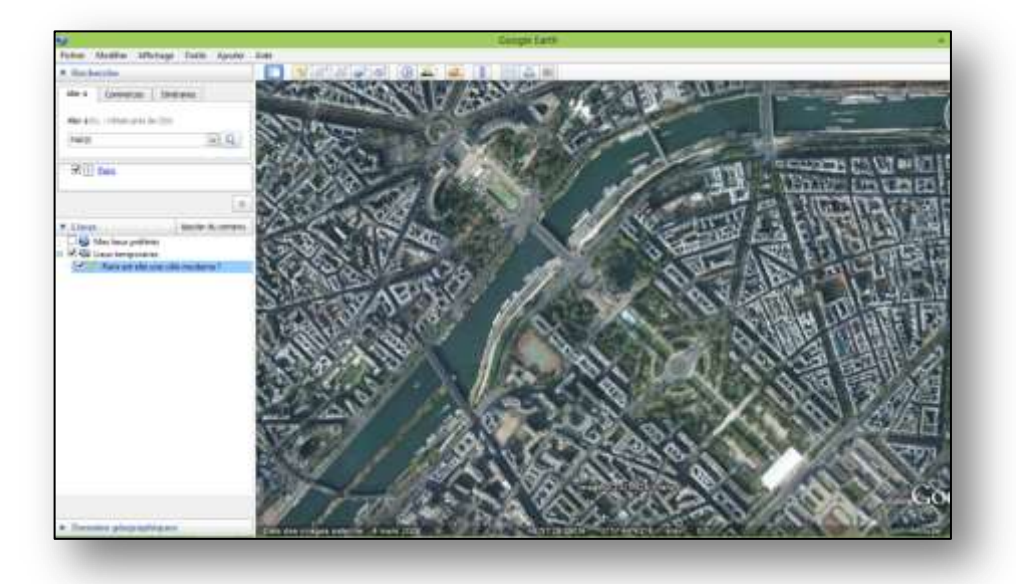

Une proposition pour la classe de  $3^{eme}$ d'**Edith WALBRON-MAES**, **Séverine-Marie YVON** du collège Jules Verne de Neuville-en-Ferrain) et **Véronique PLICHON** (Collaboratrice DAFOP) Adresse de publication en ligne :<http://histgeo.discipline.ac-lille.fr/numerique/traam>

Disciplines associées : Lettres modernes, Histoire – prolongements possibles en Arts plastiques, Education musicale

**30**

# **LE PROJET**

## <span id="page-30-0"></span>Problématique : Paris est-elle une « ville moderne » ?

A partir de leurs représentations sur la ville de Paris et de leur ressenti (ville touristique, immuable, romantique, étendue, fortement peuplée, inquiétante …), les élèves feront émerger les transformations et les modernisations en se focalisant sur certains quartiers. Ils seront amenés à se poser la question de la modernité :

- o Qu'est-ce qu'être « moderne » pour une ville ?
- o Faut-il tout transformer, rompre avec l'ancien, reconstruire et réaménager ?
- o Quelles sont les volontés économique, sociale, écologique qui orientent les choix des architectes ?
- o Comment la modernité s'inscrit-elle dans le paysage urbain au cours des XIXème, XXème et XXIème siècles ?

Les supports étudiés ou créés appartiennent à différents domaines des arts et contribuent à l'écriture d'une synthèse qui visera à répondre aux questions soulevées par la problématique.

#### $\boldsymbol{\Lambda}$ **Les diverses activités envisagées :**

-création d'une carte mentale à partir des représentations.

-diverses productions écrites : textes argumentatifs, textes descriptifs à partir d'une immersion dans les quartiers ciblés.

-construction par les élèves de parcours virtuels multimédias avec google Earth et photorecit3.

-lecture analytique et mise en voix d'extraits de textes patrimoniaux.

-sonorisation de document : recueil d'ambiance de rue ou choix d'un support sonore adéquat.

-présentation orale, mutualisation.

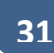

#### <span id="page-31-0"></span>**LE DETAIL DU SCENARIO PEDAGOGIQUE**  $\boldsymbol{r}$

Deux disciplines sont convoquées : l'histoire-géographie et les lettres. Il convient de solliciter l'éducation musicale et les arts plastiques pour enrichir le projet.

La plupart des séances sont réalisées sur supports numériques afin de pouvoir être facilement utilisés dans les deux enseignements.

# Étape 1

Durant la première séance, les élèves ont construit un mur de mots autour du nom « PARIS », traduisant leurs représentations, et attestant la part de clichés liés à la capitale.

Le brainstorming a permis la moisson d'une soixantaine de mots et expressions, désignant d'abord les lieux et monuments incontournables, donnant souvent une vision stéréotypée, mais s'affinant peu à peu.

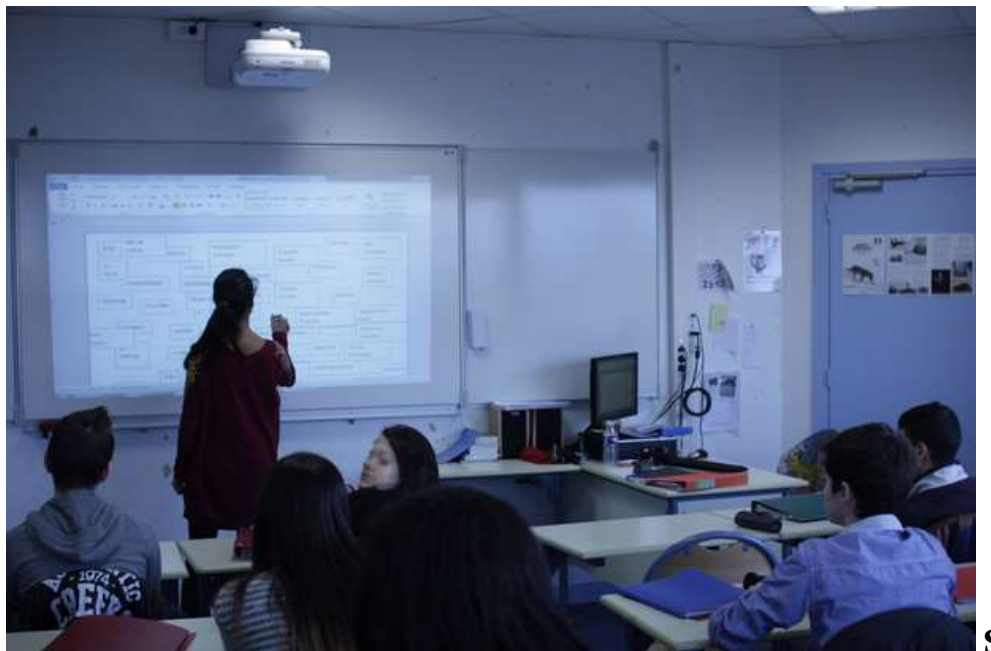

**Séance de Brainstorming en classe, aidé du VPI**

**32**

Le travail suivant a consisté en un tri des termes recueillis. Cinq grands domaines ont émergé :

- -architecture
- -divertissement, loisirs, cultures
- -politique, histoire
- -économie, société
- -visions subjectives de la ville

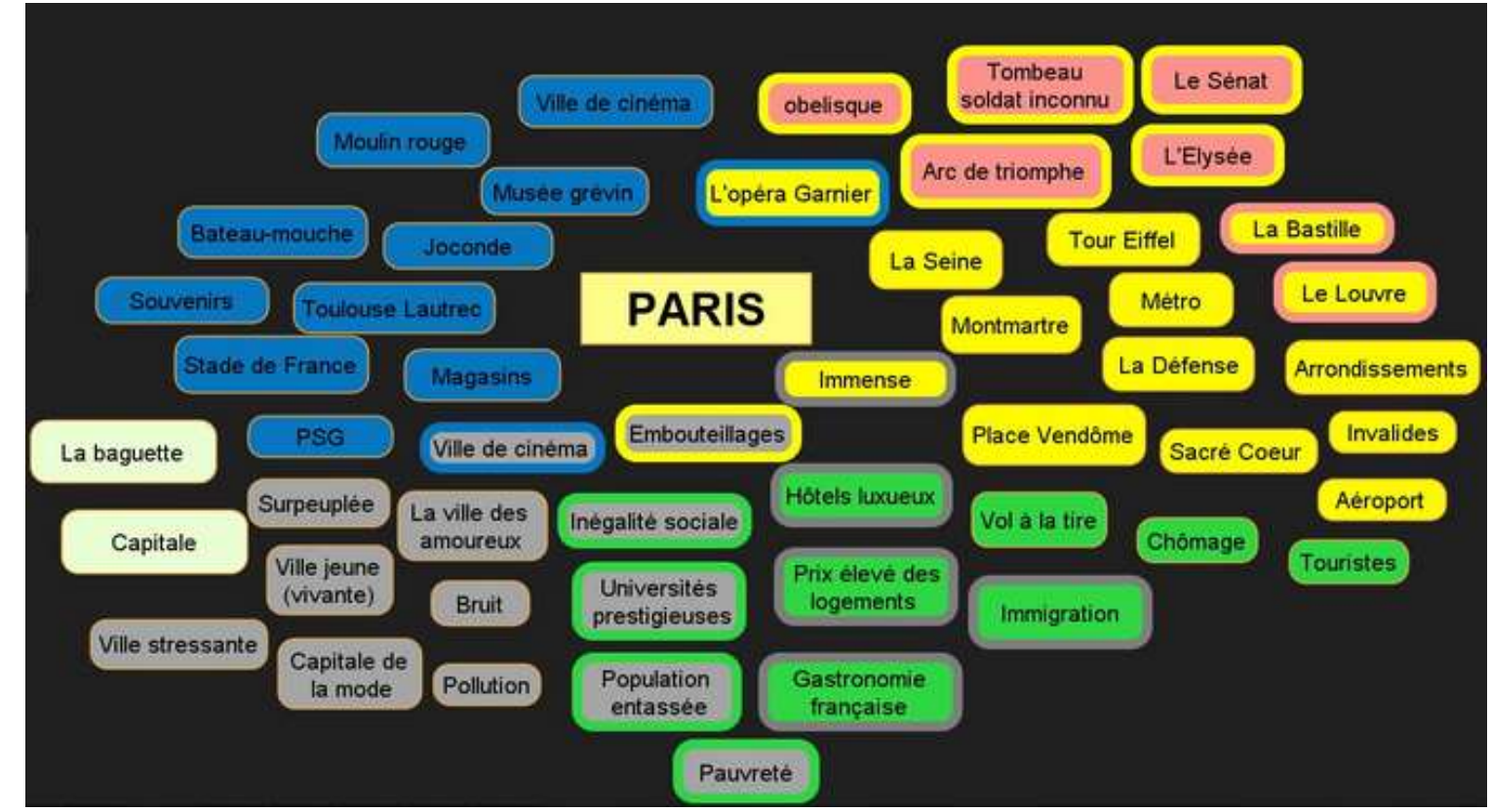

*Une carte mentale, réalisée avec le logiciel VUE, donne une vision synthétique et organisée des recherches lexicales.*

# Étape 2

Grâce à Google Earth et la fonction Street view associée, les élèves sont encouragés à se promener, d'abord librement, à la manière de touristes virtuels.

L'immersion permet de confirmer, infirmer, ou nuancer les représentations initiales.

Trois quartiers emblématiques ont été retenus par l'enseignant (BERCY, LE MARAIS-BEAUBOURG-LES HALLES et ORSAY) (1). Un extrait de plan est fourni aux élèves pour délimiter l'espace à explorer.

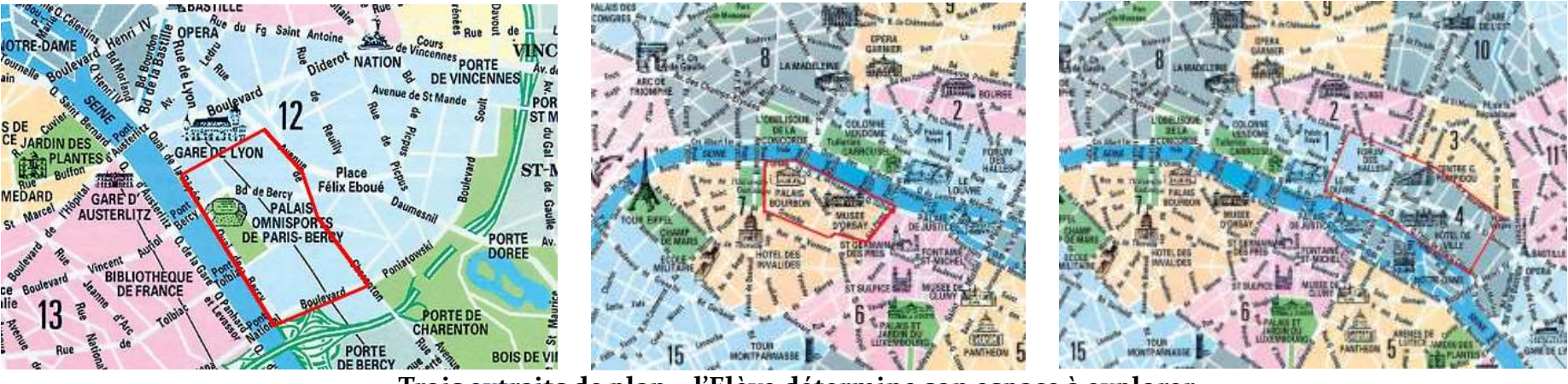

**Trois extraits de plan – l'Elève détermine son espace à explorer.**

La promenade est libre, il a cependant été demandé aux élèves d'être particulièrement attentifs à la structure urbaine, aux perspectives, à l'architecture et de capturer une image qui leur plaît, les intrigue ou leur semble bien représenter le quartier qu'ils ont visité.

# $\triangle$  Étape 3

A partir de leur capture d'écran, selon le point de vue et la perspective qu'ils ont choisis, les élèves écrivent un texte court sur support numérique sur le quartier qui leur incombe. Le texte peut également rendre compte de leurs constats ou de leur ressenti. L'écriture n'est pas contrainte ; le texte peut prendre n'importe quelle forme (lettre, poème, description, dépliant touristique, dialogue…) à condition qu'il entretienne un lien étroit avec l'image capturée.

# $\triangle$  Étape 4

Les textes bruts ont été retravaillés durant le cours de français. L'enseignant a montré aux élèves comment améliorer le premier jet, soulignant ainsi l'utilité du travail au brouillon et la pertinence des réécritures successives.

Les écrits sont annotés pour guider :

- o le travail sur le fond : Quelle est l'intention ? Quel est l'effet recherché sur le lecteur ?
- o l'enrichissement du vocabulaire : les élèves utilisent avec profit les dictionnaires en ligne.

Une sélection de dictionnaire en ligne :

- o Dictionnaire visuel : ikonet.com
- o Trésor de la Langue Française informatisé : [http://atilf.atilf.fr](http://atilf.atilf.fr/)
- o <http://dictionnaire.tv5.org/dictionnaire/definition/dictionnaire>

o le toilettage orthographique : les élèves peuvent s'aider de Scribens [\(http://www.scribens.fr/\)](http://www.scribens.fr/).

Cette application surligne, discrimine les erreurs et renvoie à la règle ou au contexte pour la correction.

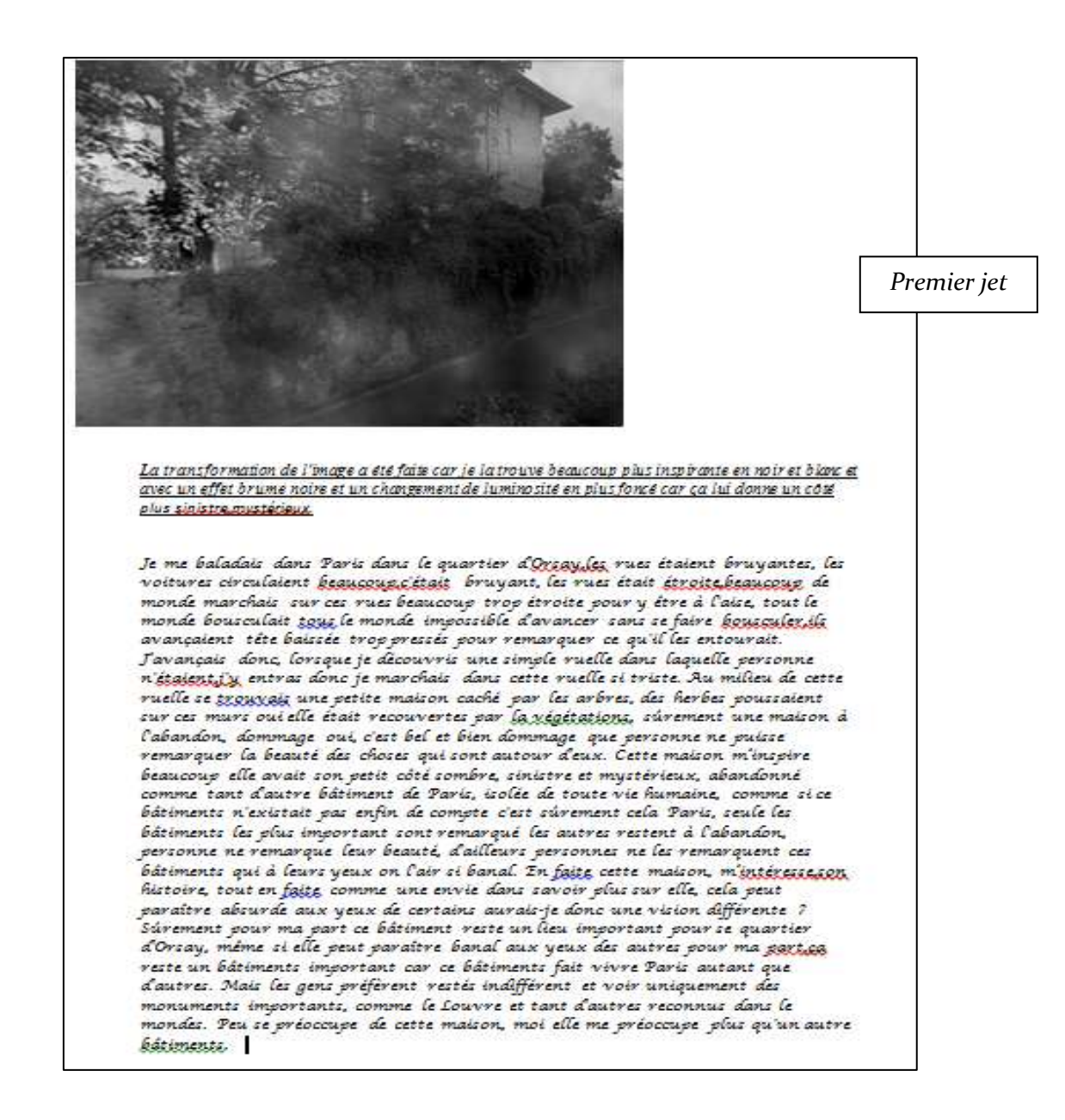

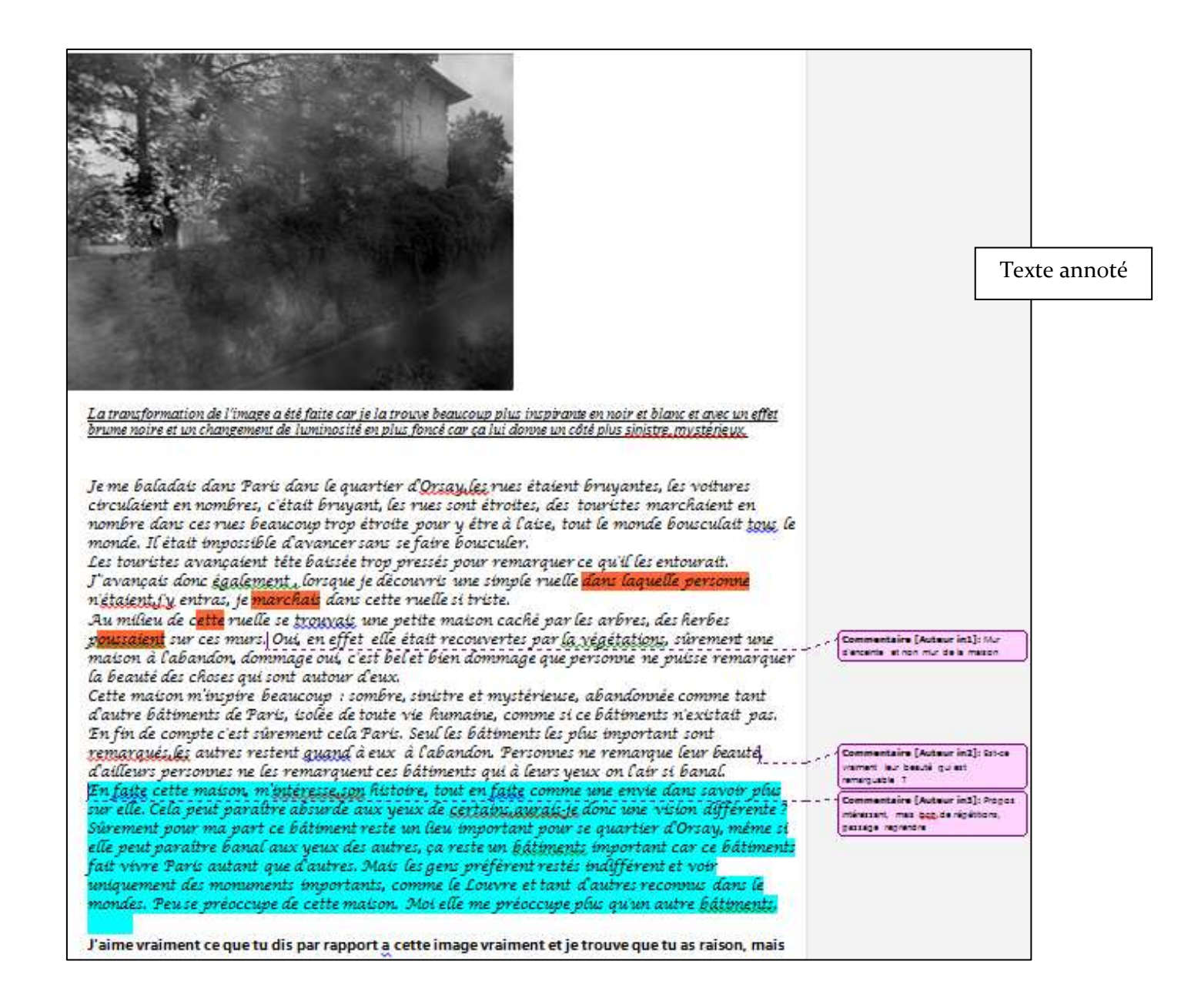

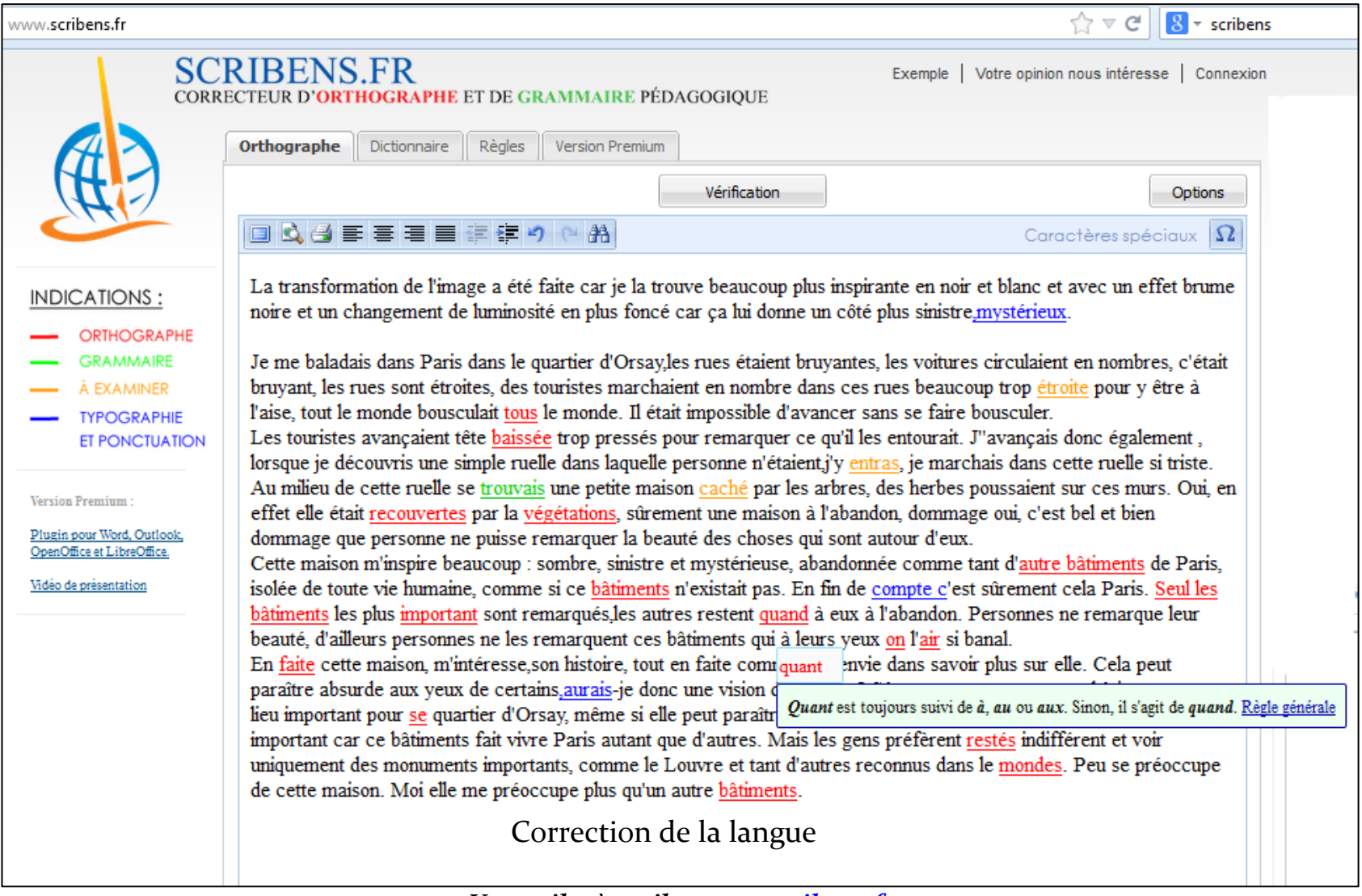

*Un outil très utile [: www.scribens.fr](http://www.scribens.fr/)*

# $\triangle$  Étape 5

Sur un plan de quartier, les élèves géolocalisent précisément leur prise de vue. Ces repères permettent de construire un parcours dans chacun des trois quartiers.

Les textes sont ensuite inclus dans le parcours Google Earth.

Les élèves peuvent également ajouter une ambiance, une musique ou une chanson qui correspond à leur ressenti et (à supprimer?) complète leur texte.

# Étape 6

Le professeur apporte de nouveaux supports sur les lieux ou monuments qui, détruits, transformés, ou (re)construits ont changé la physionomie et l'âme du quartier : documents iconographiques et textuels (cartes postales anciennes, extraits de films, articles de journaux…) afin d'étudier les transformations et les métamorphoses des quartiers. Les vues avant/après sont particulièrement fécondes pour l'analyse.

Qu'est-ce qui a changé ? Pourquoi ? Quelles en sont les causes ? Quels choix opérés ? Avec quels objectifs ?

# $\triangle$  Étape 7

La dimension historique est renforcée à travers la présentation d'un corpus de textes du XIX° et XX° (Daudet, Zola, chansons patrimoniales) étudié par le biais de lectures analytiques.

Les élèves sélectionnent quelques passages qui évoquent ce que sont ou ont été les quartiers de Bercy, des Halles ou d'Orsay, les mettent en voix et les enregistrent avec Audacity. Ces lectures sont incluses dans le parcours Google Earth.

# $\triangle$  Étape 8

Les élèves reprennent ce qu'ils ont découvert pendant les séances 6 et 7 : ils choisissent des images parmi les documents apportés par les enseignants, écrivent et enregistrent des commentaires qui les éclairent ou les mettent en perspective et réalisent une présentation de leur travail avec photorecit3.

# Étape 9

Les élèves ont maintenant une perception plus fine et plus éclairée de Paris, notamment de celui des trois quartiers sur lequel ils se sont penchés. Ils peuvent s'interroger sur la réception des transformations par les parisiens et les touristes : Quel accueil les projets et les réalisations ont-ils reçu ? Peut-on classer les transformations ? Peut-on dégager des « modes » (voir l'exemple du mobilier urbain...), des « contre-exemples » ?

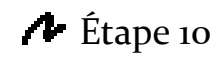

#### **La question inaugurale est de nouveau posée : Paris est-elle moderne ?**

Les élèves tentent d'y répondre grâce à ce qu'ils ont découvert, vu, lu et ils formulent leur propre jugement sur les transformations étudiées.

#### **TRAAM 4 – [Revenir au sommaire](#page-1-0)**

<span id="page-40-0"></span>**Une enquête « ludique » d'histoire des arts pour des élèves de sixième :**  « A travers le relevé d'éléments figuratifs ou symboliques simples, comment des œuvres modernes et/ou contemporaines parlent-elles aux plus jeunes de nos élèves, d'Homère et de son importance pour la civilisation grecque (et européenne) ».

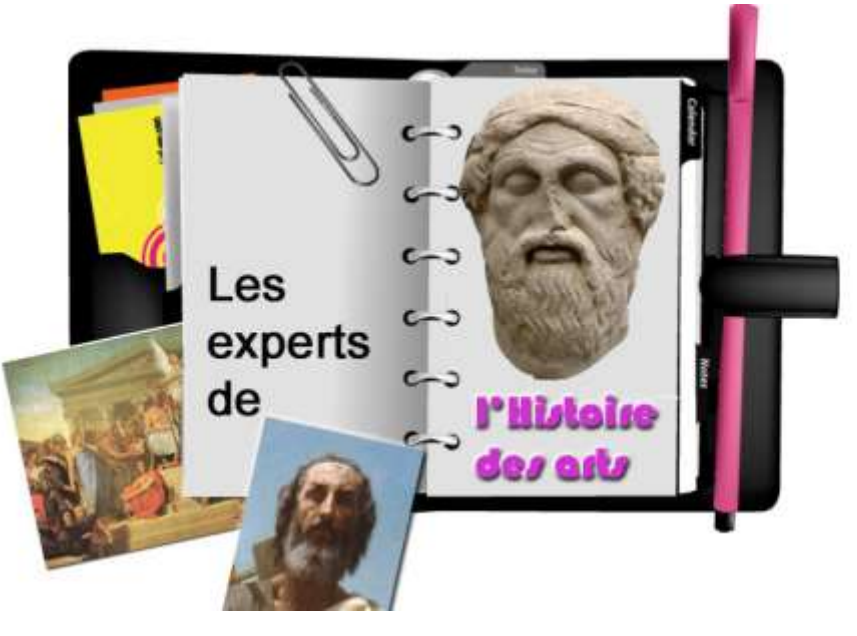

Une proposition de **Sébastien LAMBERT**, enseignant au collège Jean Rostand de Marquise (62) pour le niveau de 6ème. Adresse de publication en ligne :<http://histgeo.discipline.ac-lille.fr/numerique/traam>

Disciplines associées : histoire et lettres modernes.

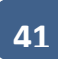

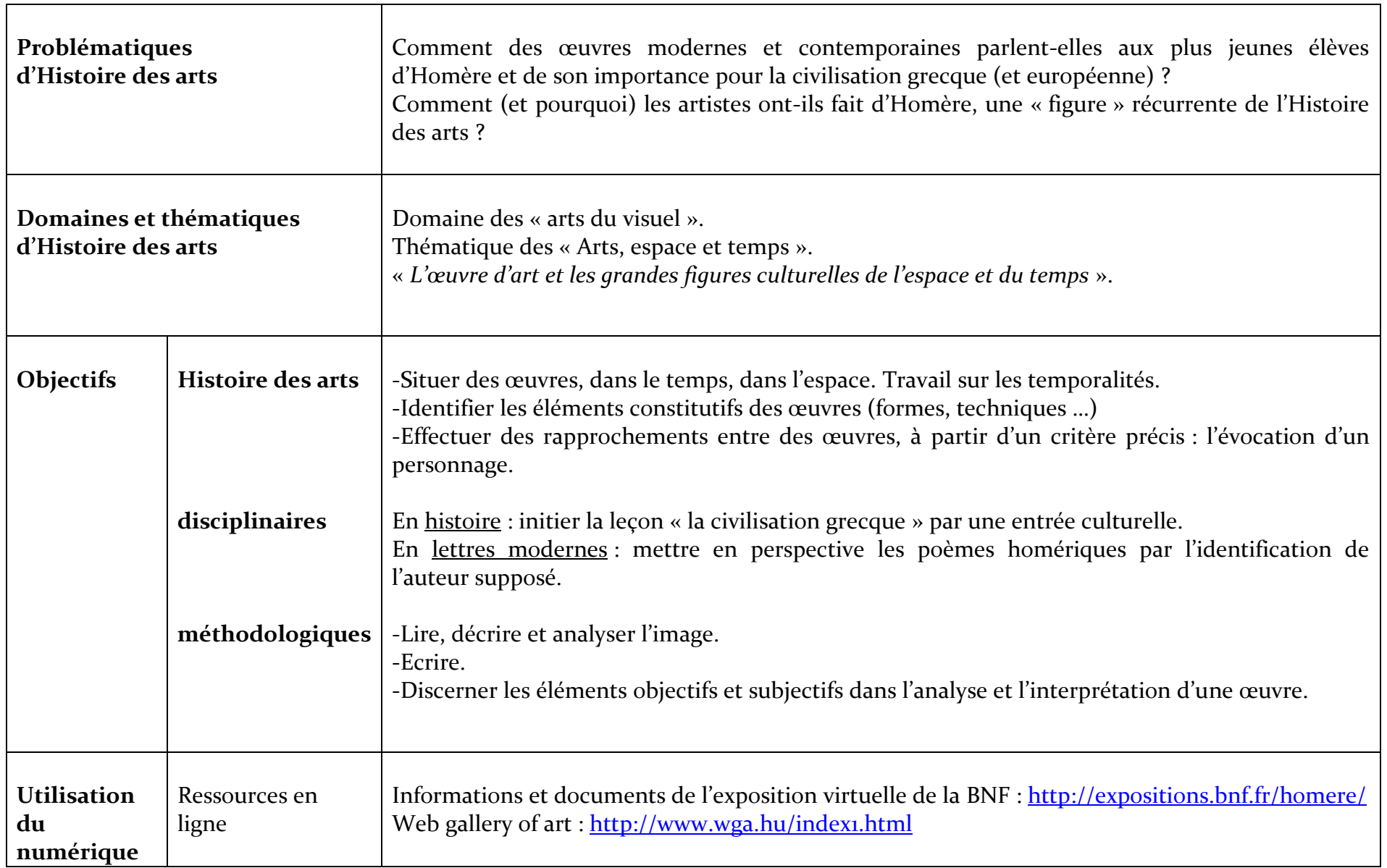

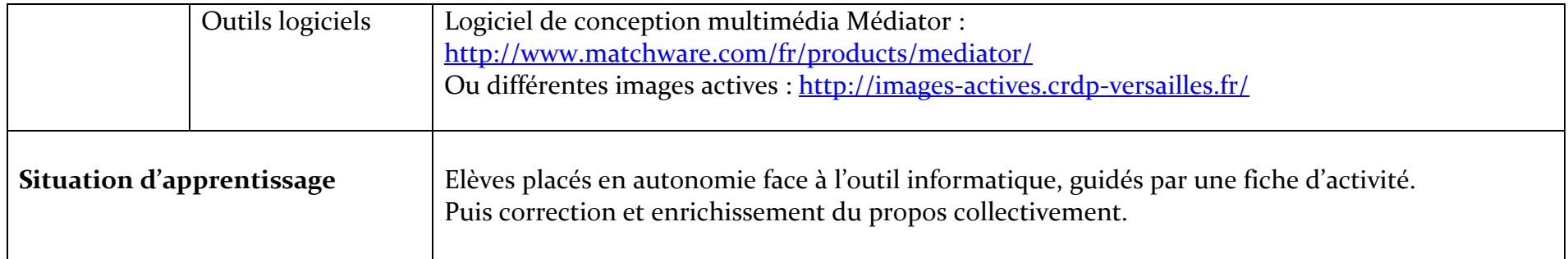

## **Objectifs d'une séance « histoire des arts » mobilisant un support TICE dédié.**

**Travailler avec les élèves** …. : les faire manipuler un support TICE (présentation, animation flashs ou fichiers d'images retravaillées) permettant de relever des éléments des œuvres et, ainsi, appréhender la représentation d'Homère dans la culture occidentale. Travail d'investigation personnelle – mutualisation – formalisation sous la forme d'une trace écrite.**…** 

**… Grâce à une « mise en scène » numérique des œuvres** : détourage/découpage des éléments, mise en lumière ou focalisation sur certaines parties… amener une lecture plus simple de l'œuvre et, non une étude exhaustive de chaque œuvre. L'œuvre comme révélatrice des perceptions culturelles de l'artiste, de ses intentions …

**Entrer dans une « dimension » de l'Histoire des arts : emprunts et héritages, réemploi.** A travers l'exemple d'Homère, cette activité doit concourir à mettre à portée la « naissance d'une figure » récurrente d'art, chargée de valeurs, d'une référence volontaire à l'antique ; à l'instar des préconisations des textes officiels en Histoire des arts. Il ne s'agit pas d'entrer dans la complexité du « débat » sur l'historicité du personnage auprès de très jeunes élèves.

## **Un préalable à l'étude des poèmes, en histoire comme en lettres modernes :**

L'objectif de l'activité est de proposer une entrée dans la partie du programme d'histoire consacrée à la civilisation grecque et de coordonner l'approche des textes fondamentaux avec une autre discipline pour laquelle cette étude est préconisée. Interroger une des bases sur lesquelles repose l'unité de ce monde grec : à savoir la culture grecque dont les poèmes homériques constituent un fondement fort, relayée par l'existence d'une langue commune, excluant de la « civilisation », les barbares.

#### **Partir du personnage d'Homère dans une démarche interdisciplinaire.**

Souvent l'étude de « morceaux » de l'*Iliade* et l'*Odyssée* est un moment fort de cette appréhension des mentalités et de la Culture et le risque est grand, sans concertation préalable de voir les mêmes extraits des poèmes proposés à l'étude (les sirènes ou le cyclope Polyphème …).

Le professeur de Français peut, assez naturellement, s'octroyer l'analyse de passages « obligés » des deux œuvres ; le professeur d' Histoire pourrait alors dégager davantage de temps (l'heure nécessaire) pour analyser le personnage d'Homère lui-même, ce qu'il représente pour la Grèce et l'ensemble des Grecs, et même, in-fine, grâce au choix des œuvres (principalement du XIXème) cerner l'héritage grec sur l'ensemble de la culture européenne et la récurrence des modèles antiques chez de nombreux artistes à différentes périodes (de la renaissance, classique, néoclassique …). On ne sait rien, ou quasiment, d'Homère – il semble intéressant d'étudier ce que la Tradition façonne et transmet comme codes, aux artistes.

#### **Un travail autonome en deux temps :**

D'abord, les élèves sont invités à utiliser un support numérique (plusieurs solutions techniques sont possibles – voir annexe). Après explication des modalités autonomes de l'activité, le professeur propose aux élèves de *mener une enquête* en relevant des indices dans des œuvres (diverses) évoquant Homère.

Les documents proposés sont mis à distance ; ils sont notamment replacés sur une frise chronologique afin que les élèves appréhendent de façon visuelle le fait (personnage d'Homère) et la référence (sa représentation dans l'art occidental aux XVIIIème et XIXème siècles). Ils constatent assez facilement que plus de 25 siècles séparent le personnage de sa figure dans les œuvres.

En autonomie, les élèves travaillent sur les documents présentant chacun un ou plusieurs aspect(s) d'Homère, de sa perception par les Grecs, et les artistes des siècles suivants ….. Une entrée dans l'évocation patrimoniale des poèmes par l'étude de celui( ?) qui en serait « l'auteur »…

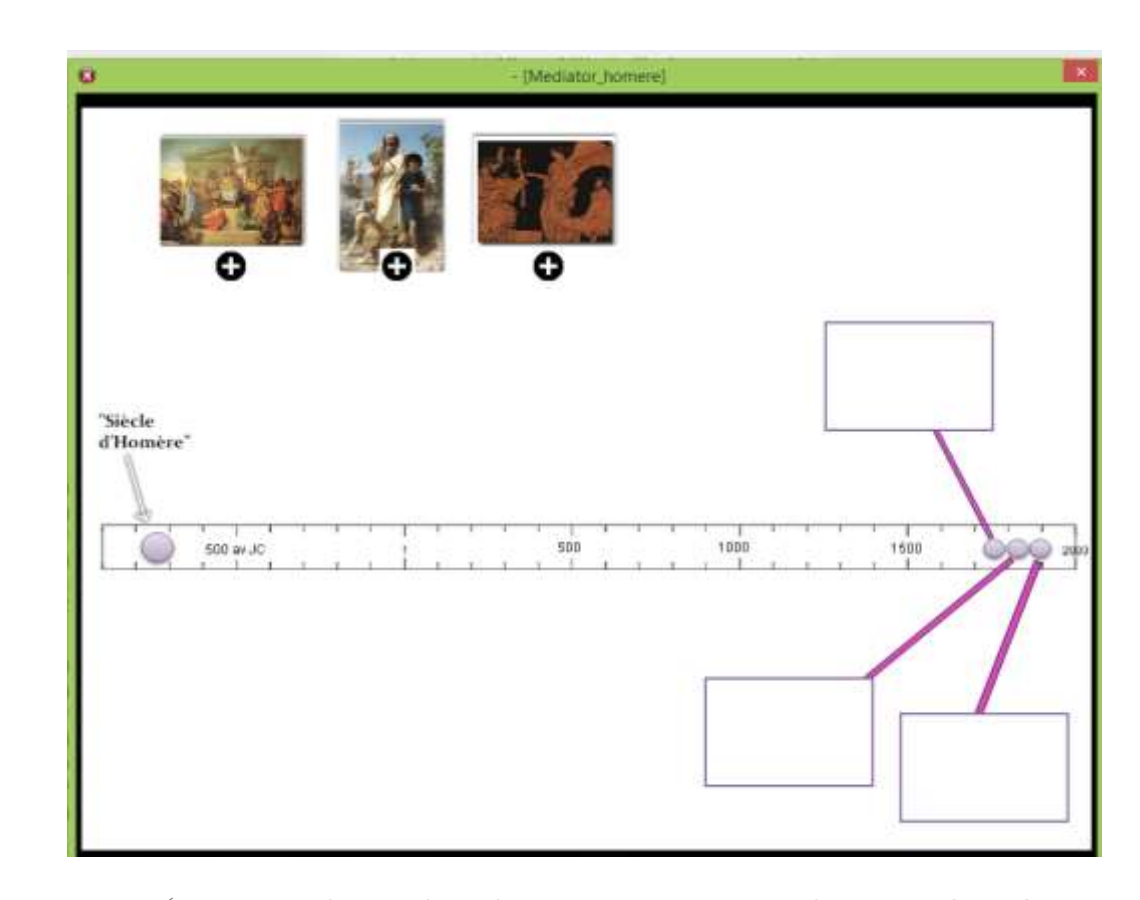

 *Avant le début de l'enquête, les œuvres sont replacées sur une frise afin que les élèves prennent conscience des 25 siècles séparant Homère de sa représentation dans les œuvres choisies.*

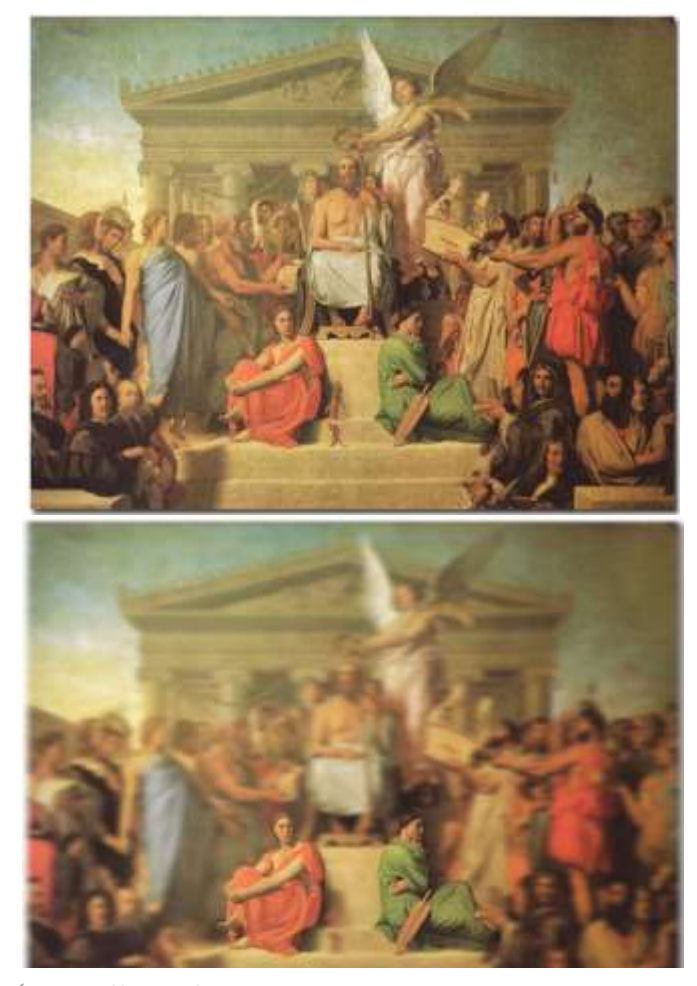

auprès des contemporains de l'époque. *Un effet de flou est obtenu en passant la souris sur le tableau de INGRES : le but est d'attirer l'attention sur les « deux filles » d'Homère !?*

Ils sont aidés par des consignes qui les invitent à cibler leurs observations sur les tableaux de maître, à focaliser leur attention soit sur une partie du tableau, soit sur une attitude de personnages voire une récurrence d'éléments paysagers.… Les documents sont des images « interactives » qui font apparaître ou disparaître les informations, en fonction des endroits ciblés. Les élèves, auxquels on laisse le choix d'aborder les documents dans l'ordre qu'ils souhaitent, écrivent, de façon cumulative l'ensemble des indices trouvés sur une fiche « recueil » des indices.

Passé ce premier temps en autonomie, le professeur peut corriger et révéler une douzaine d'éléments « fondamentaux » succincts, retirés d'une lecture, au 1<sup>er</sup> degré dans la figuration, ou symbolique des toiles. (Par ex : « Homère est représenté aveugle » ; « Il est représenté avec une lyre… » ; « Il a deux filles ( ?) : l'*Iliade* et l'*Odyssée*… » ; « Homère est un poète » ; « l'aède est inspiré par les muses » ...).

Enfin, l'activité se termine par la rédaction collective d'une trace écrite répondant à cette question : Qui est Homère, pour les Grecs anciens ? … et pour les artistes européens des siècles suivants ?

Si le temps le permet, le professeur peut expliquer de quelle façon l'aède récite ses poèmes, accompagné de la lyre. Une écoute des reconstitutions sonores du groupe grec Kerylos, permet d'approcher sensiblement, ce à quoi pouvait ressembler l'écoute de ces poèmes,

## **Quels prolongements dans le reste de la séquence sur la « civilisation grecque » :**

#### **-Evoquer la cité :**

Le tableau de Leloir, qui met en scène, Homère quasiment dans un « jardin philosophique » - une véritable image « romantique » d'une Grèce où les habitants vivent en microcosme, où la transmission orale occupe une place majeure dans la constitution et la diffusion de la culture et idées.

#### **-Evoquer une religion où le divin imprègne la vie des hommes :**

La gravure évoque la « proximité » de l'humain et du divin et l''influence des dieux/déesses/muses sur l'existence des hommes sur Terre, sans la mythologie polythéiste grecque.

L'apothéose est un thème récurrent dans l'Histoire des arts ; cela permet parfois d'instrumentaliser l'Antiquité.

#### **-Evoquer le temple (visible dans certains tableaux) et son architecture, voire les héritages dans les constructions ultérieures.**

Un vocabulaire spécifique en architecture, réinvesti dans l'étude de l'Acropole (Parthénon et frise des Panathénées)

## **D'autres œuvres mettant « en scène » Homère :**

Cette activité peut aussi être réalisée en convoquant d'autres représentations d'Homère. Celles-ci sont pléthoriques, de l'époque moderne à l'époque contemporaine :

Quelques autres pistes :

- « Homère mendiant » gravure anonyme du XVIIème siècle.
- « Homère chantant » de PF Mola (vers 1660) / Huile sur toile.
- « Homère » de P. Puget (1693) / Buste.

« Homère récitant ses poèmes » de T Lawrence (1790) / Huile sur toile.

« Homère récitant aux grecs ses vers » de JL David (1794) / Esquisse.

« Figures d'Homère d'après l'antique» de HG Tischsbein (1801) / Estampe.

« Homère chantant devant les grecs » de G Guillon (1811) / Huile sur toile.

« Homère jouant de la lyre » de PL Roland (1812) / Sculpture : [http://cartelfr.louvre.fr/cartelfr/visite?srv=car\\_not\\_frame&idNotice=2579&langue=fr](http://cartelfr.louvre.fr/cartelfr/visite?srv=car_not_frame&idNotice=2579&langue=fr)

## **Aller plus loin … grâce aux ressources de l'internet :**

Incontournable sur le sujet, le dossier pédagogique de la Bibliothèque nationale de France : <http://expositions.bnf.fr/homere/index.htm>

Où trouver les images nécessaires pour l'activité ?

[http://fr.wikipedia.org/wiki/William\\_Bouguereau](http://fr.wikipedia.org/wiki/William_Bouguereau)

<http://commons.wikimedia.org/wiki/Ingres>

[http://commons.wikimedia.org/wiki/Category:Auguste\\_Leloir](http://commons.wikimedia.org/wiki/Category:Auguste_Leloir)

Les « analyses » en ligne du musée du Louvre :

« Apothéose d'Homère » de D. Ingres :<http://www.louvre.fr/oeuvre-notices/homere-deifie>

« Homère » de A. Leloir : [http://cartelfr.louvre.fr/cartelfr/visite?srv=car\\_not\\_frame&idNotice=28824](http://cartelfr.louvre.fr/cartelfr/visite?srv=car_not_frame&idNotice=28824)

Télécharger une version d'évaluation du logiciel de conception multimédia Médiator 9 : <http://www.matchware.com/fr/products/mediator/>

**48**

Télécharger un livre numérique gratuit (format E-Pub) consacré à l'Iliade et l'Odyssée (Académie de Bordeaux) : <http://disciplines.ac-bordeaux.fr/selinum/ViewDocument.aspx?idDocument=182&idZone=1>

Une carte interactive des « voyages d'Ulysse » (utilisable dans la suite de la séquence) : [Suivre le lien.](http://esripm.maps.arcgis.com/apps/MapTour/index.html?appid=4fc9153f4d9248b9bab7011e3950b552&webmap=962ca9da38bf4c5e9439a6acf3dd1b3e)

#### $\boldsymbol{\Lambda}$ Quelle contribution à une « histoire des arts » ? Quel bilan pour les élèves?

Cette activité s'inscrit dans une démarche d'histoire des arts simple pour de jeunes élèves qui découvrent cet enseignement, par nature pluridisciplinaire : elle permet une entrée « culturelle » où sont convoqués diverses œuvres, divers supports.

Elle crée une situation d'apprentissage nouvelle, n'appartenant ni aux pratiques usuelles du cours d'Histoire (enquête) ni à celles du cours de lettres modernes et faisant une large part à la lecture de l'image – y compris dans sa dimension symbolique (la cécité supposée) : elle concourt assez naturellement à décloisonner les approches et à fédérer les apports de deux disciplines, permettant d'aller plus loin, dans la connaissance de l'auteur de ces poèmes « fondamentaux »… sans cette pluridisciplinarité, il ne serait pas possible et permis aux professeurs de consacrer du temps à la « figure » de l'aède, véhiculée dans de nombreuses œuvres, qui participent, pourtant, auprès du grand public à donner un visage au « père » supposé de l'œuvre ….

L'activité plaît aux élèves car la démarche d'enquête fixe un enjeu de classe, auquel ils sont sensibles, y compris dans sa dimension d'émulation (il s'agit d'élèves de sixième !). La correction collective donne le sentiment de construire le savoir, sans connaissance préalable et d'avoir à tenir un propos sur une œuvre autre qu'esthétique. Enfin, l'utilisation de l'image permet d'aborder Homère autrement que par les seuls textes …

#### Cartels des œuvres utilisées « prioritairement » dans l'expérimentation :  $\boldsymbol{\mathcal{A}}$

<span id="page-49-0"></span>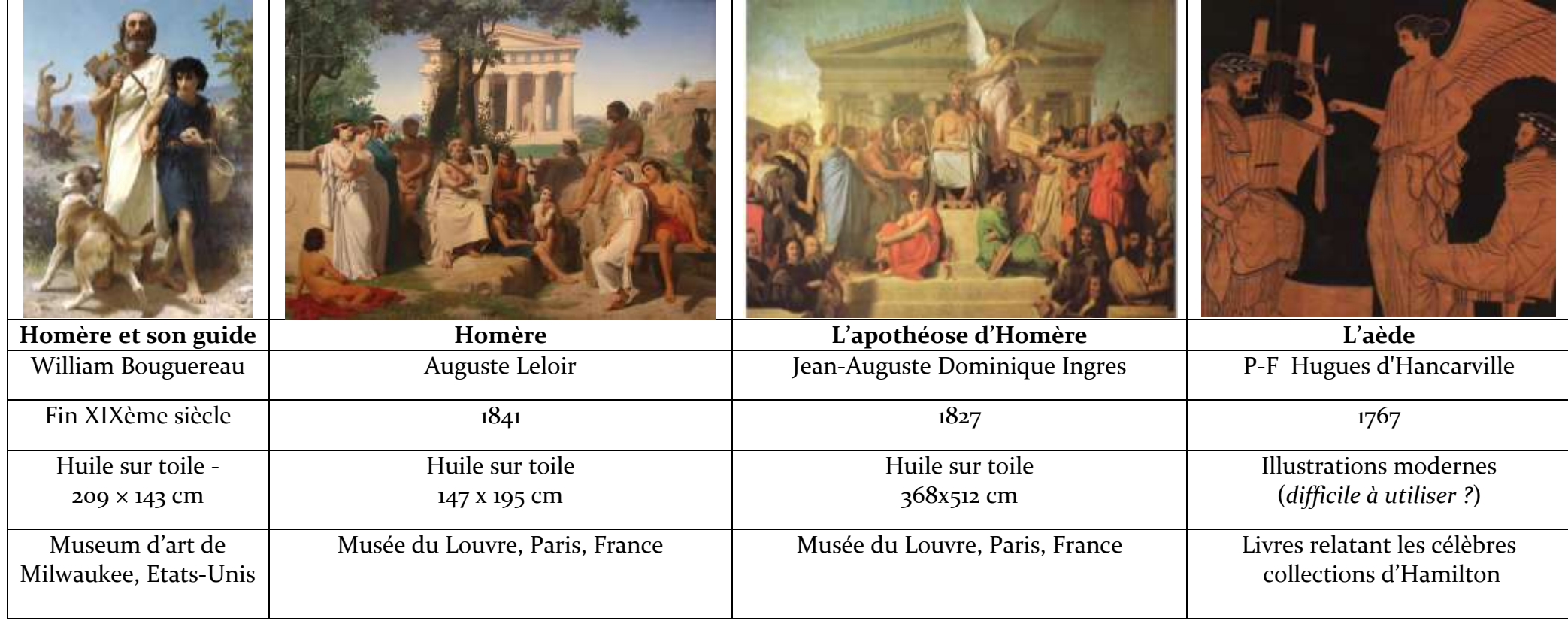

## **TRAAM 5 – [Revenir au sommaire](#page-1-0)**

**«Penser et construire les outils numériques de suivi et de mémoire de l'enseignement HDA» Année 2 : Utiliser le logiciel PIWIGO pour élaborer des portfolios numériques**

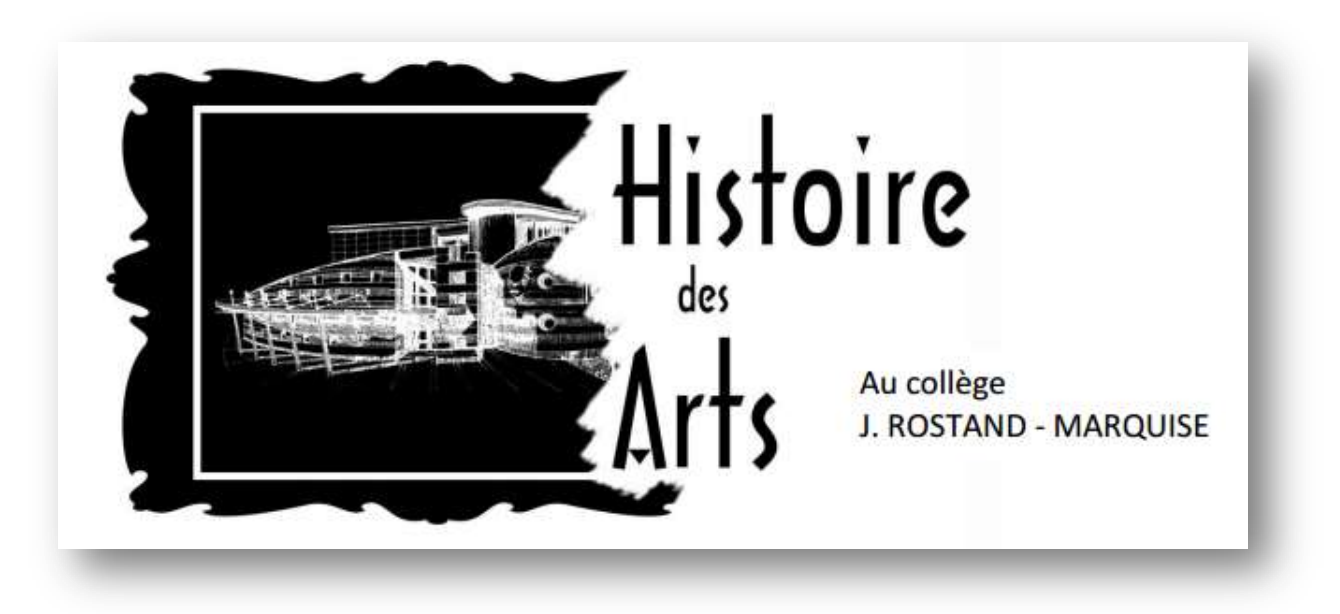

Une proposition de **Rémi KIRCHMEYER**, Enseignant au collège J. Rostand de Marquise (62) Adresse de publication en ligne :<http://histgeo.discipline.ac-lille.fr/numerique/traam>

## **Piwigo ?**

Piwigo est un logiciel libre et disponible au téléchargement sur internet à cette adresse : <http://fr.piwigo.org/basics>

**51**

Il permet de constituer des galeries d'images. Le projet développé au collège Jean Rostand de Marquise est donc d'utiliser cette fonctionnalité de compilation de documents pour élaborer des portfolios numériques utiles à l'enseignement d'Histoire des arts.

#### **Une banque de données permettant aux élèves une démarche de recherche plus autonome en « Histoire des arts ».**

Objectif : proposer aux élèves une banque de ressources accessible via le site de l'établissement et donc de permettre aux élèves en autonomie de retrouver d'autres œuvres (entrée artistes, titres, mots clés, …) couvrant une période large de l'antiquité à notre époque ; reprenant la classification temporelle de l'histoire des arts.

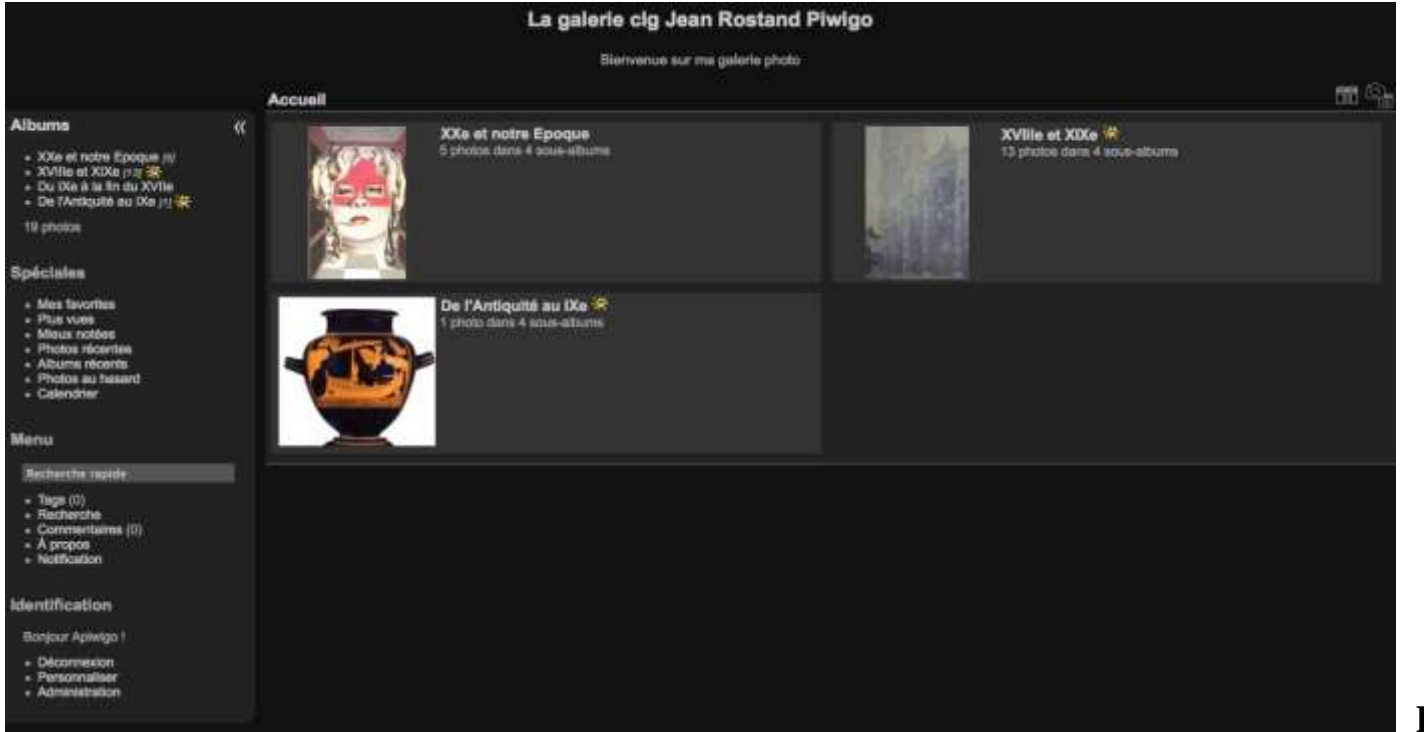

**La page d'accueil.**

Les élèves sont amenés à consulter le site interne à l'établissement répertoriant des documents (dans des "albums") mis en ligne par les enseignants eux-mêmes, toutes matières confondues. Ceux-ci sont classés pour chaque période de la manière suivante :

- Texte
- Vidéo
- $\bullet$  Son
- Image

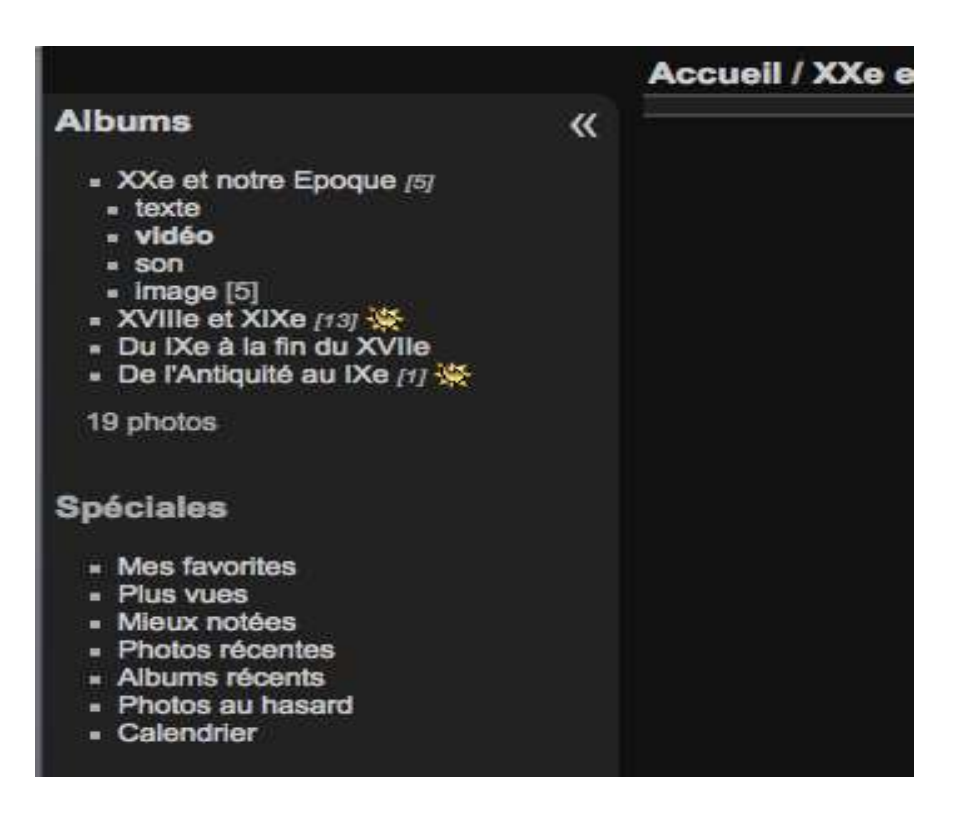

**Les élèves choisissent leur époque, leur dossier.**

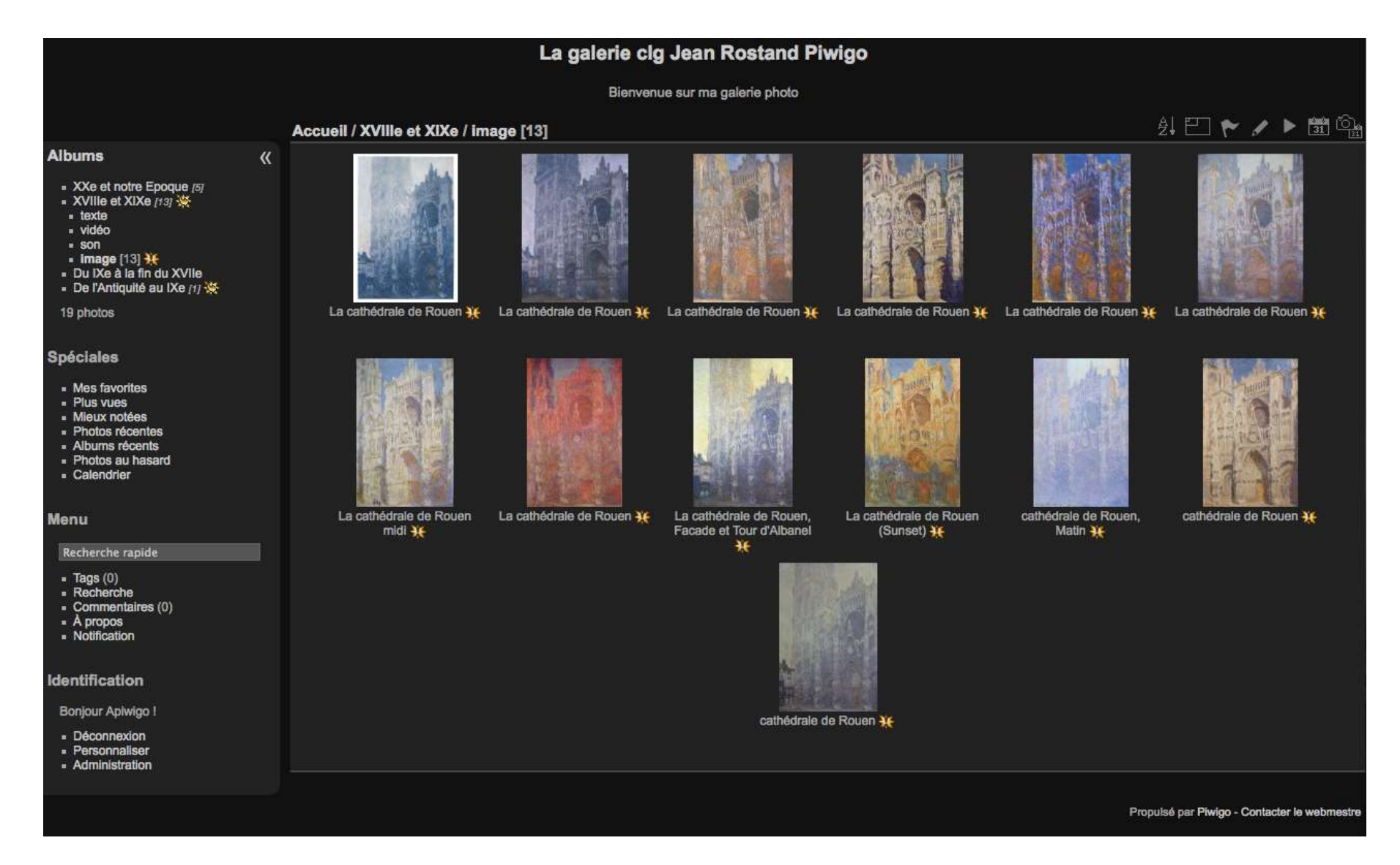

**Les élèves se retrouvent devant une suite d'images…**

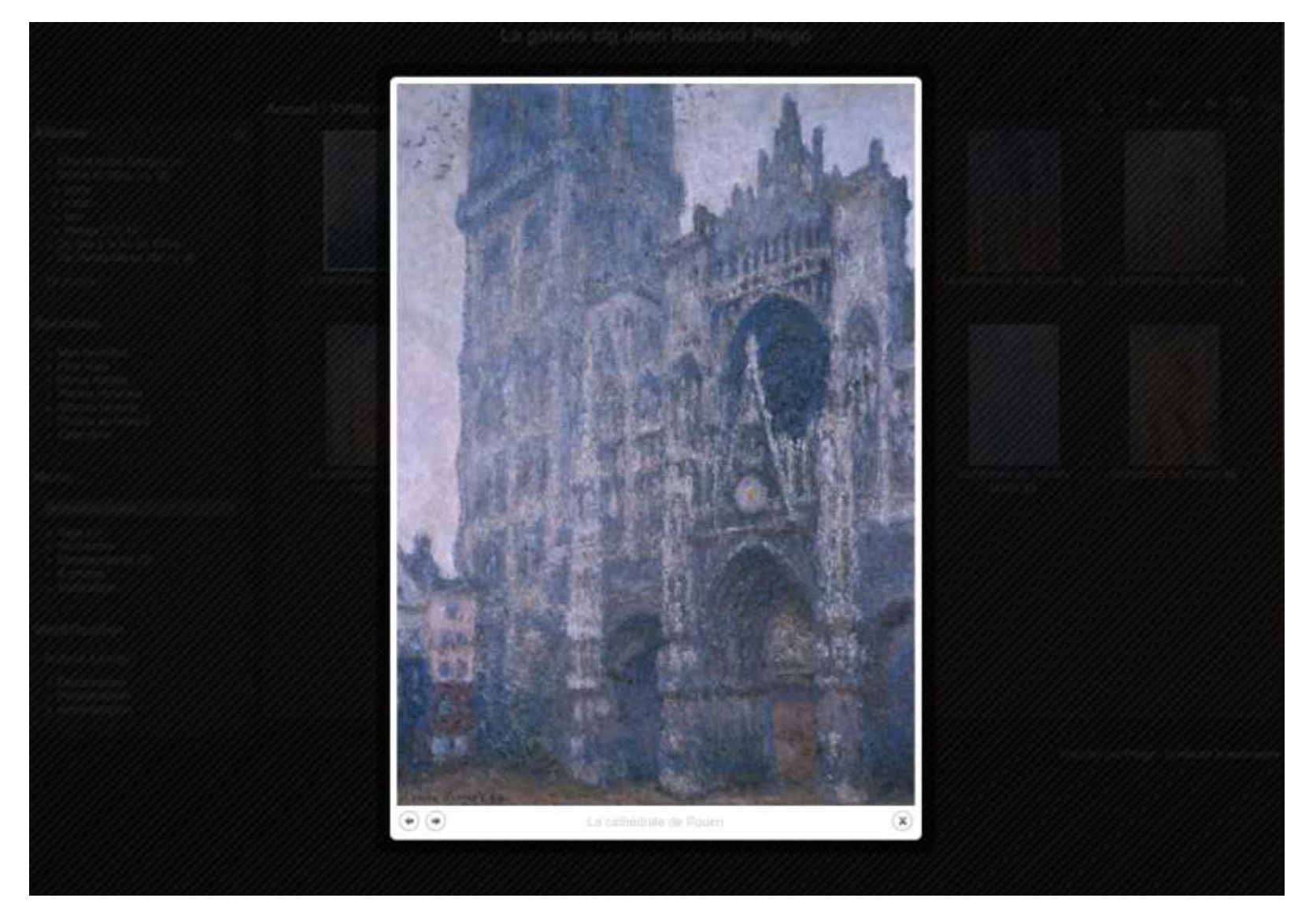

**L'image est visualisable en grand format.**

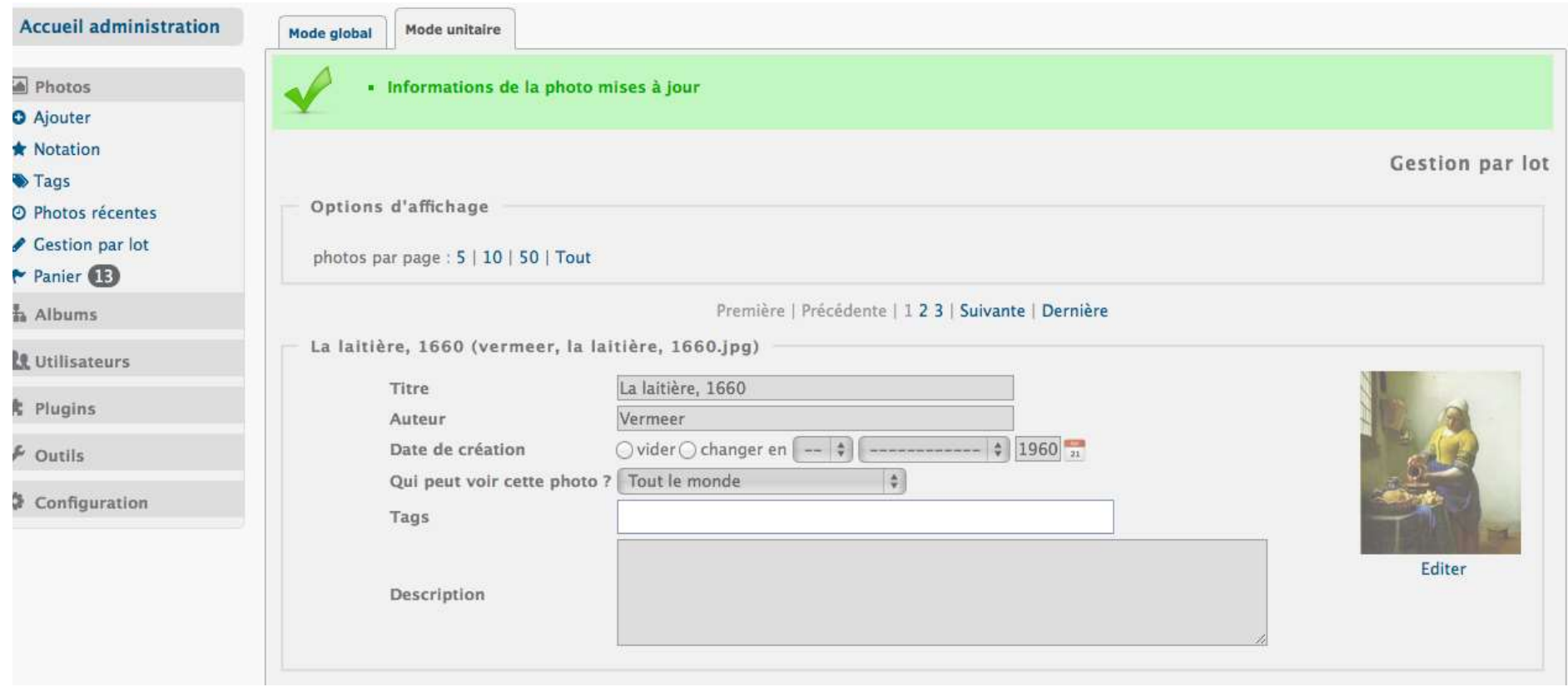

L'élève a la possibilité de faire une recherche auteur, date, thème, mots clés en fonction de ce que l'enseignant aura défini et complété en enregistrant le document comme ci-dessus (espace sécurisé).

Il est possible également de faire une description plus ou moins succincte de l'œuvre compilée. Le remplissage pertinent de la zone « tags » est la « clé » d'une bonne organisation des documents.

#### **Une difficulté technique … « surmontable » :**

Un problème se pose : Le logiciel est d'un maniement plus complexe pour tous les autres documents autres qu'images. Il ne peut y avoir qu'un administrateur fédérant les documents proposés par les enseignants et complétés en fonction du niveau de recherche pour les élèves, qui aura comme tache (lourde ?) de les synchroniser comme suit dans la fiche technique ci-dessous :

#### **Fiche technique :**

[Administration » Outils » Synchroniser](http://kw0622096s.no-ip.org:8080/p.piwigo/admin.php?page=site_update&site=1)

1. Créez un répertoire sur votre ordinateur.

2.Copiez des photos à l'intérieur de ce répertoire. Attention : le nom des répertoires et des fichiers ne doit contenir que des lettres, des chiffres et les caractères "-", "\_" ou ".". Pas d'espace ou de caractères accentués.

3.Avec un client FTP, copiez le répertoire dans le répertoire "galleries" de votre installation de Piwigo.

4.Connectez-vous à votre galerie Piwigo, rendez-vous sur Administration et cliquez sur le gros bouton de synchronisation. Bravo ! Vous avez créé avec succès le premier album de votre galerie.

### **Organisation des répertoires et des fichiers**

• Les répertoires représentant les albums se trouvent dans le répertoire "galleries". Ci-dessous l'arbre des répertoires d'une très petite galerie (mais utilisant de nombreuses fonctionnalités) : galleries

• |-- mariage

 $|-$  ceremonie

-- entree

|-- arrivee-de-paul.jpg

+-- arrivee-de-virginie.jpg

+-- sortie

|-- sortie-enfants-honneur.jpg

+-- sortie-de-paul-et-virginie.jpg

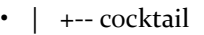

- -- discoursooi.jpg
- |-- discoursoo2.jpg
- | +-- discours003.jpg
- +-- voyage-de-noces
- |-- hotel.png
- |-- video-decollage-avion.avi
- +-- pwg\_representative
- +-- video-decollage-avion.jpg
- •
- A l'exception de celui appelé "pwg\_representative", chaque répertoire dans "galleries" génère un album. Le nombre de niveaux (profondeur) n'est pas limité.
- Fondamentalement, une photo est représentée par un fichier. Pour Piwigo, un fichier peut être une photo si son extension figure dans la liste du paramètre de configuration file\_ext (voir fichier include/config.inc.php). Un fichier peut être une photo si son extension figure dans la liste du paramètre de configuration picture\_ext.
- Les éléments autres que les photos (vidéos, sons, fichiers texte, tout ce que vous voulez...) sont représentés par défaut par une icône correspondant à l'extension du nom du fichier. Optionnellement, un représentant peut être associé (voir le fichier video-decollage-avion.avi dans l'exemple).
- Attention : le nom d'un répertoire ou d'un fichier ne doit être composé que de lettres, de chiffres, de "-", "\_" ou ".". Pas d'espace ou de caractères accentués.
- Conseil : un album peut contenir des photos et des sous-albums à la fois. Néanmoins, il est fortement conseillé pour chaque album de choisir entre contenir des photos **ou bien** des sous-albums.

Une fois que les fichiers sont correctement placés dans les répertoires, se rendre sur l'écran Administration » Outils » Synchroniser.

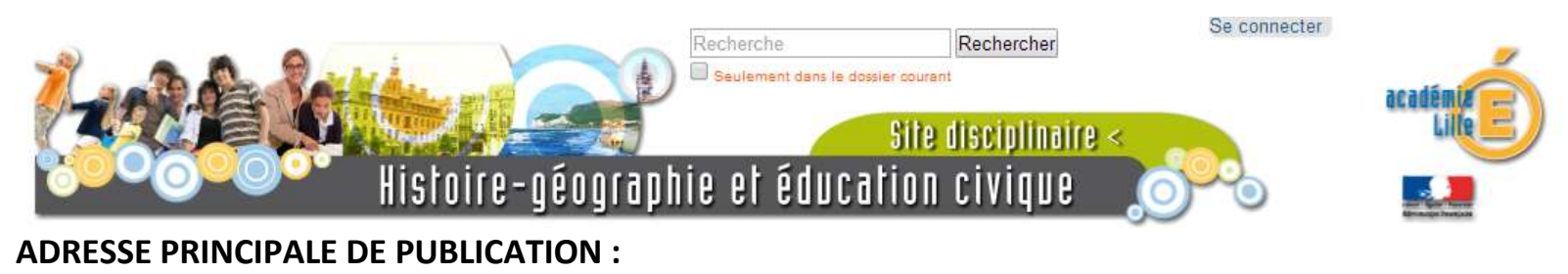

<http://histgeo.discipline.ac-lille.fr/>

#### **D'autres « relais » sont envisagés :**

-autres sites disciplinaires. -site des référents numériques de l'Académie.

#### **TRAAM HISTOIRE DES ARTS 2013-2014**

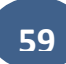